# Citrix XenApp Farm Report

Farm65

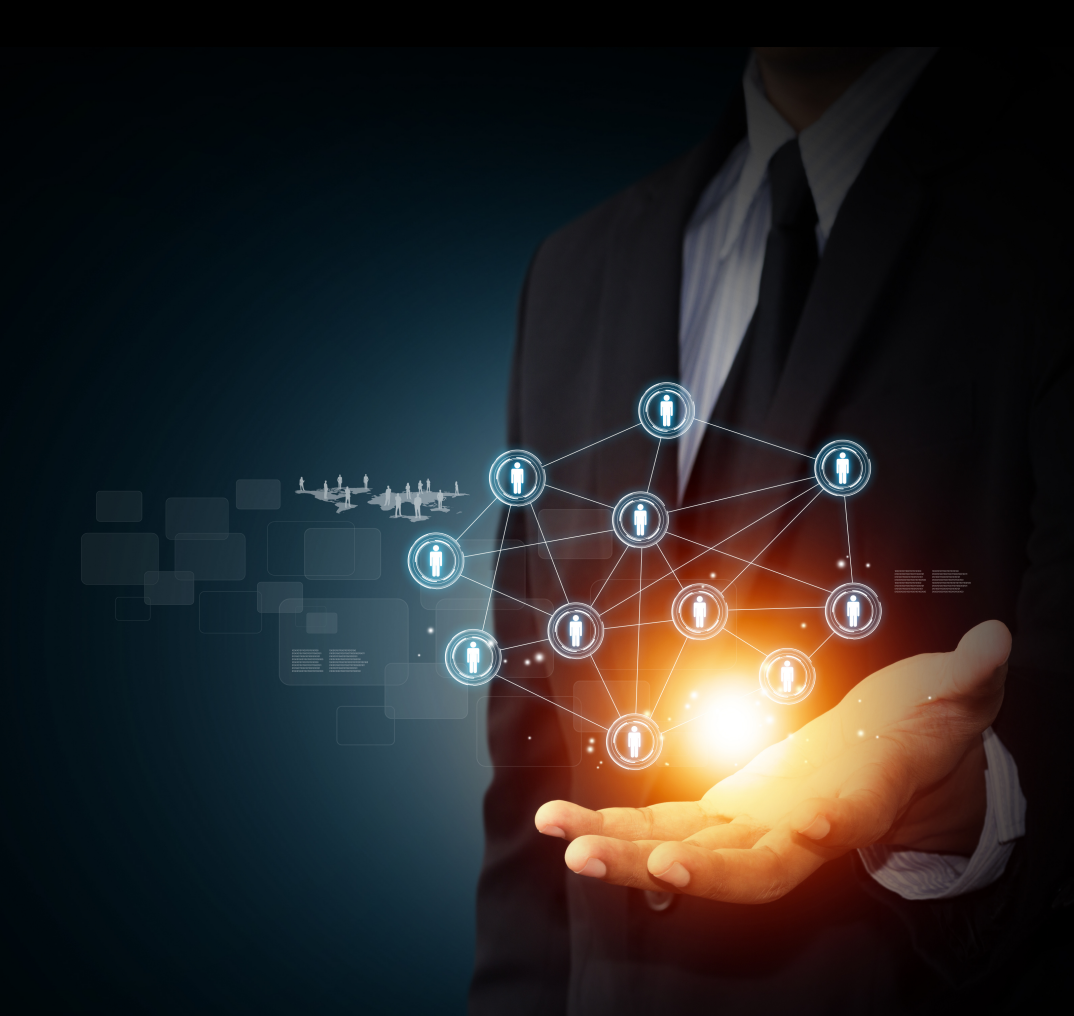

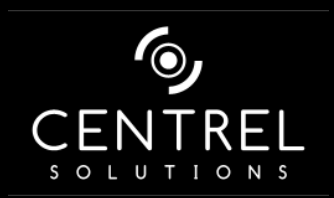

**Date** 4/24/2015 5:03:58 PM **Author** CENTREL Solutions **Version** 1.00 **Product** XIA Configuration Server [7.0.3.28680]

## Table of Contents

### [Disclaimer](#page-3-0) [Citrix XenApp Farm Information](#page-4-0) **[Item Properties](#page-4-1)** [5](#page-4-1) **Item Properties** 5 **Item Properties [Relationships](#page-4-2)** [5](#page-4-2) and 200 million and 200 million and 200 million and 200 million and 200 million and 200 million [Relationship Map](#page-5-0) [6](#page-5-0) and the contract of the contract of the contract of the contract of the contract of the contract of the contract of the contract of the contract of the contract of the contract of the contract of the con [Farm65](#page-6-0) [Administrators](#page-7-0) [DEMO-XA65-01\Administrator](#page-8-0) [9](#page-8-0) [DEMOXENAPP\administrator](#page-9-0) [10](#page-9-0) [Applications](#page-10-0) [Corporate Intranet](#page-11-0) [12](#page-11-0) and 2007 12 **[Firefox](#page-12-0)** [13](#page-12-0) **13** [Microsoft Access](#page-13-0) [14](#page-13-0) November 2014 14 [Microsoft Excel](#page-15-0) **[16](#page-15-0)** Nicrosoft Excel 16 Nicrosoft Excel 16 Nicrosoft Excel 16 Nicrosoft Excel 16 [Microsoft PowerPoint](#page-17-0) [18](#page-17-0) and 2008 the Community of the Community of the Community of the Community of the Community of the Community of the Community of the Community of the Community of the Community of the Community of th [Microsoft Word](#page-19-0) [20](#page-19-0) Nicrosoft Word 20 [Skype](#page-21-0) [22](#page-21-0) and 2014 and 22 and 22 and 22 and 23 and 23 and 23 and 23 and 23 and 24 and 25 and 25 and 26 and 26 a [File Types](#page-22-0) [History](#page-26-0) [Load Balancing Policies](#page-27-0) **[Corporate Policy](#page-28-0)** [29](#page-28-0) and 20 and 20 and 20 and 20 and 20 and 20 and 20 and 20 and 20 and 20 and 20 and 20 and 20 and 20 and 20 and 20 and 20 and 20 and 20 and 20 and 20 and 20 and 20 and 20 and 20 and 20 and 20 and 20 and **[HR Policy](#page-29-0)** [30](#page-29-0) **SO** [Load Evaluators](#page-30-0) [Advanced](#page-31-0) [32](#page-31-0) and 32 and 32 and 32 and 32 and 32 and 32 and 32 and 32 and 32 and 32 and 32 and 32 and 32 and 32 [Default](#page-33-0) [34](#page-33-0) and 34 and 34 and 34 and 35 and 35 and 35 and 35 and 35 and 35 and 35 and 35 and 35 and 35 and 35 and 35 and 35 and 35 and 35 and 35 and 35 and 35 and 35 and 35 and 35 and 35 and 35 and 35 and 35 and 35 and 35 a

[Policies](#page-35-0) **[Computer Policies](#page-36-0)** [37](#page-36-0) **Computer Policies** 37 **[Corporate Servers](#page-37-0)** [38](#page-37-0) and 38 and 38 and 38 and 38 and 38 and 38 and 38 and 38 and 38 and 38 and 38 and 38 and 38

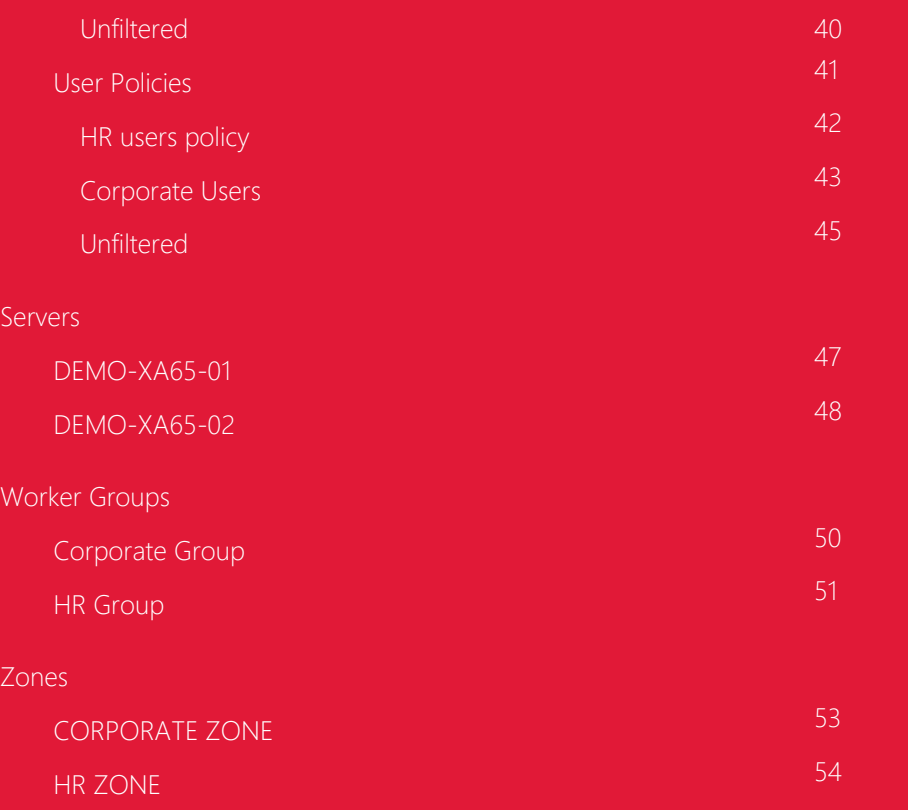

### [Version History](#page-54-0)

# <span id="page-3-0"></span>Disclaimer

This document is for authorised use by the intended recipient(s) only. It may contain proprietary material, confidential information and, or be subject to legal privilege. It should not be copied, disclosed to, retained or used by, any other party.

# <span id="page-4-0"></span>Citrix XenApp Farm Information

This is an example Citrix XenApp 6.5 farm containing two servers and several published applications including server installed, streamed and content.

### <span id="page-4-1"></span>Item Properties

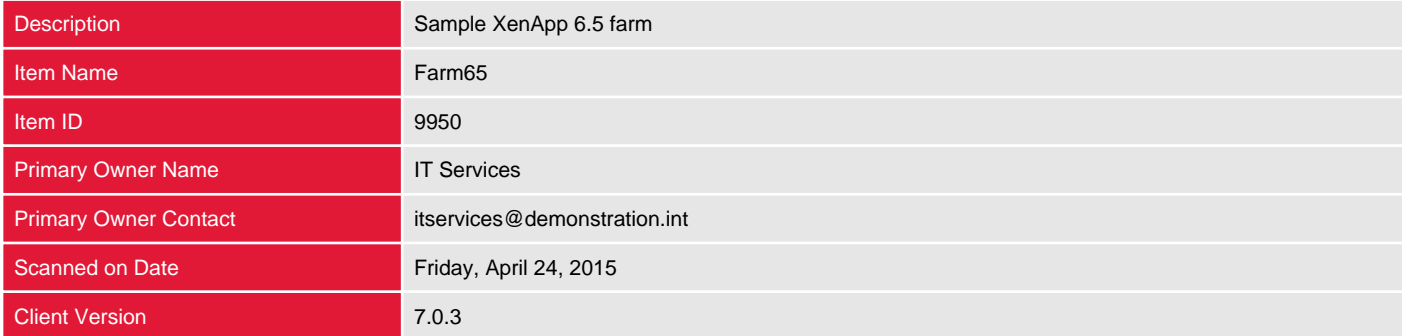

## <span id="page-4-2"></span>Relationships

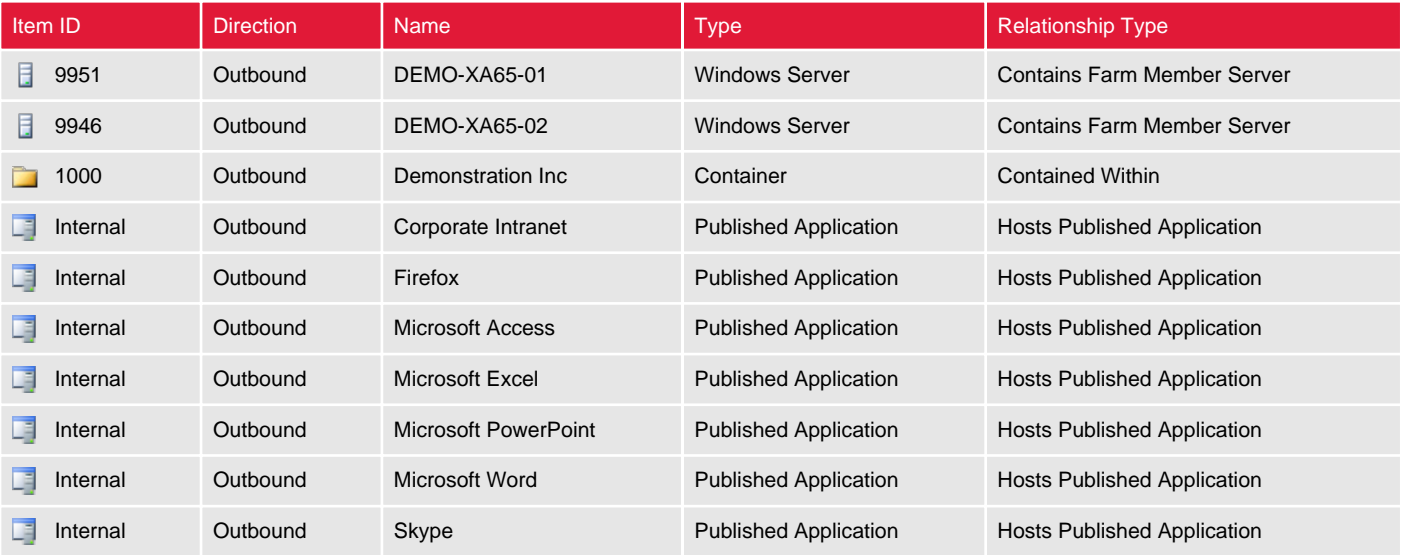

## <span id="page-5-0"></span>Relationship Map

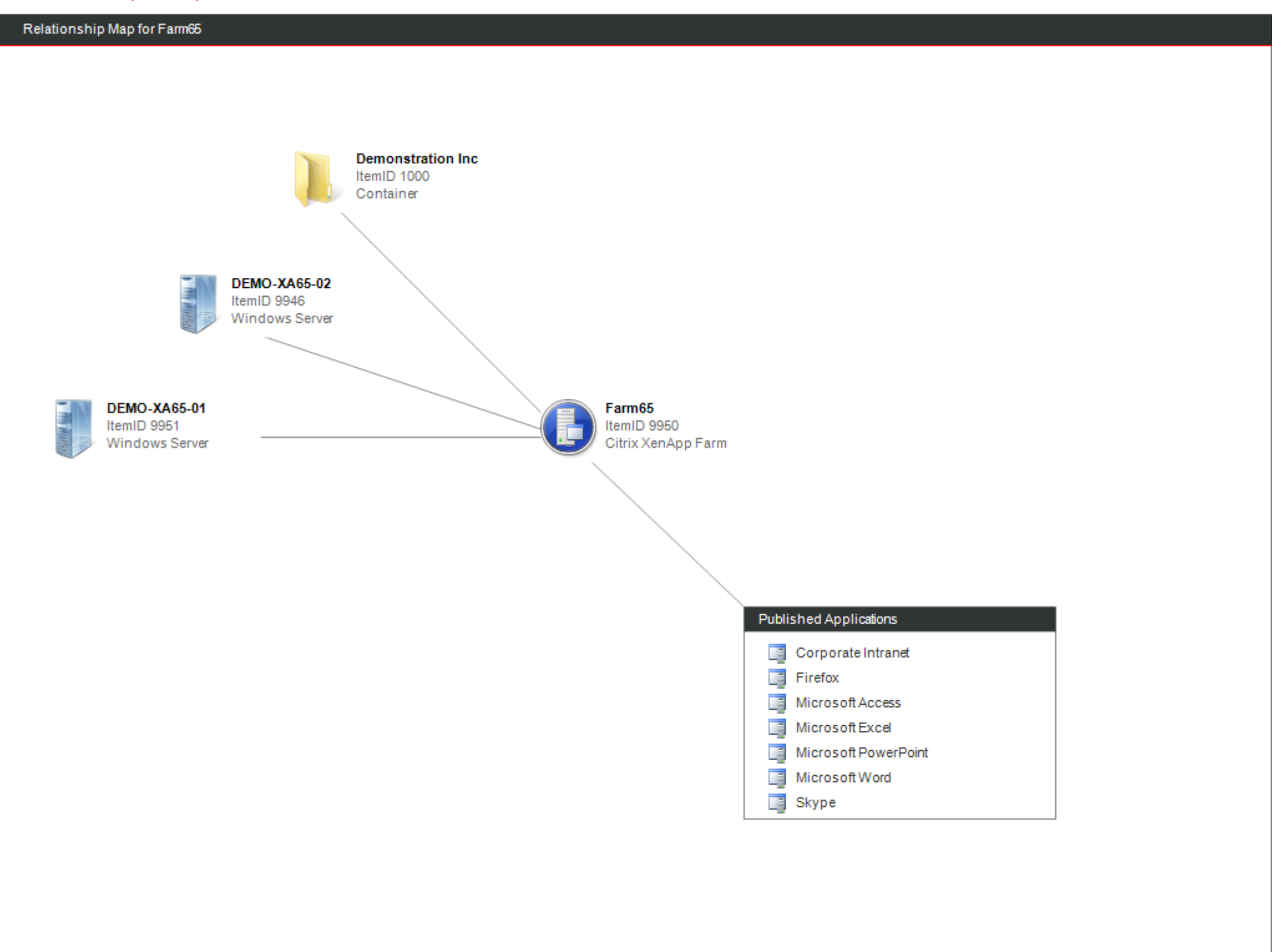

# <span id="page-6-0"></span>Farm65

A Citrix XenApp farm is a group of Citrix servers providing virtualized applications published to users. A farm can be managed as a unit, with all servers in a farm share a single data store.

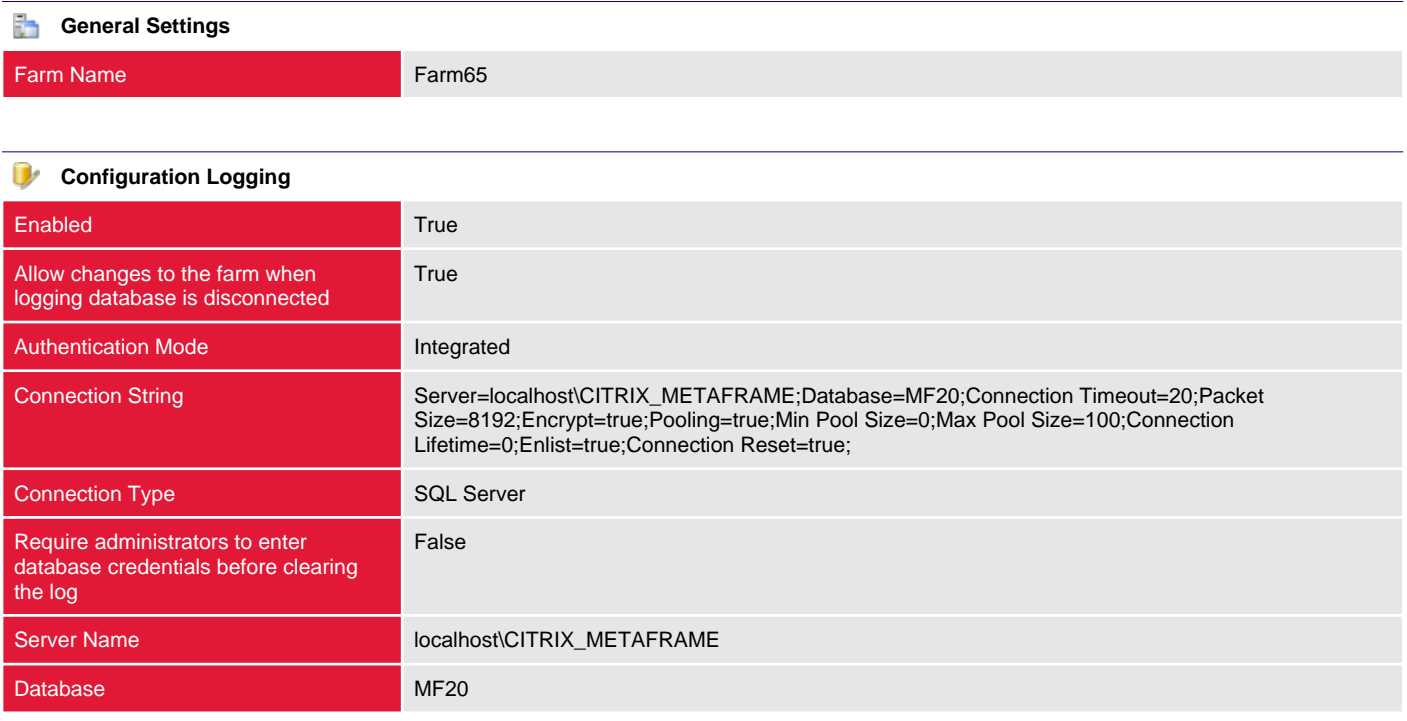

# <span id="page-7-0"></span>Administrators

Citrix administrators are users or groups that are assigned permissions to manage the farm. A Citrix administrator is configured as either Full, View Only or Custom.

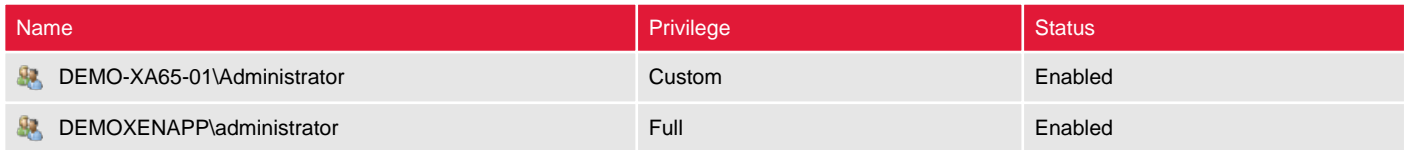

### <span id="page-8-0"></span>DEMO-XA65-01\Administrator

Citrix administrators are users or groups that are assigned permissions to manage the farm. A Citrix administrator is configured as either Full, View Only or Custom.

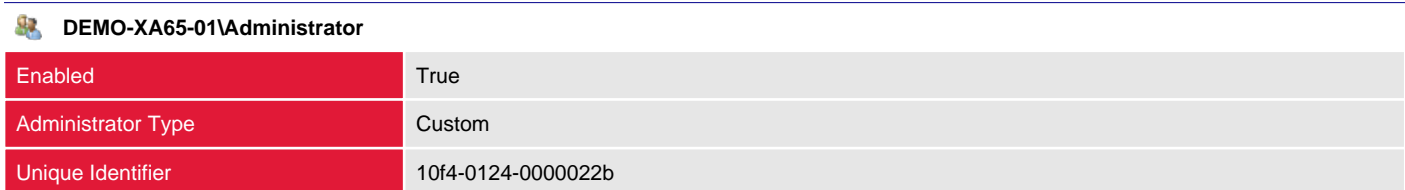

#### **Privileges**

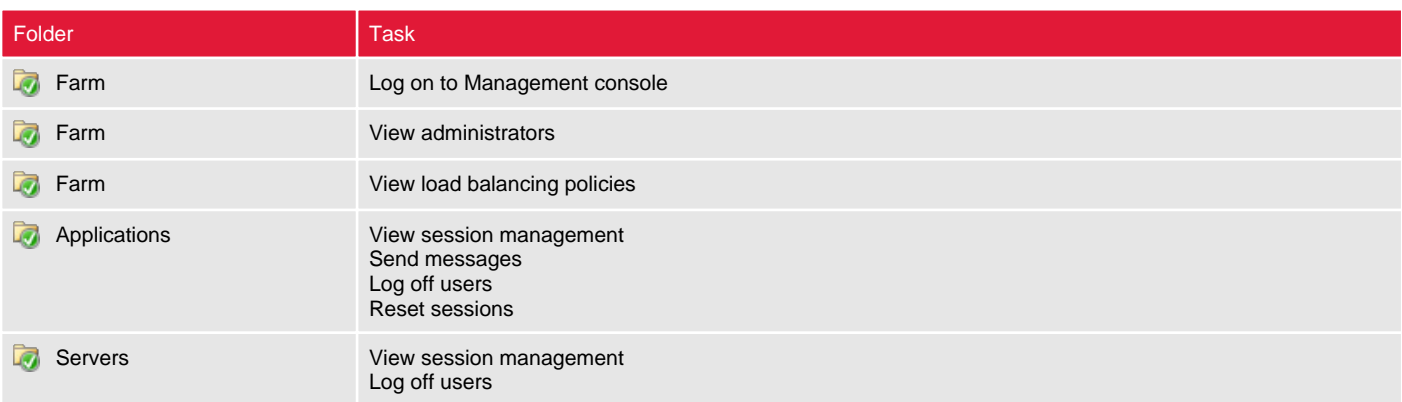

## <span id="page-9-0"></span>DEMOXENAPP\administrator

Citrix administrators are users or groups that are assigned permissions to manage the farm. A Citrix administrator is configured as either Full, View Only or Custom.

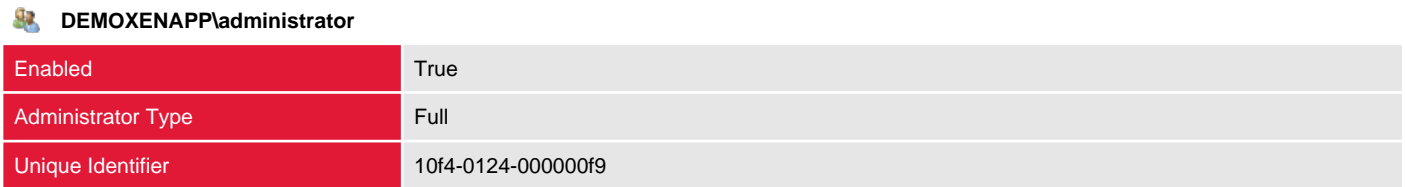

# <span id="page-10-0"></span>Applications

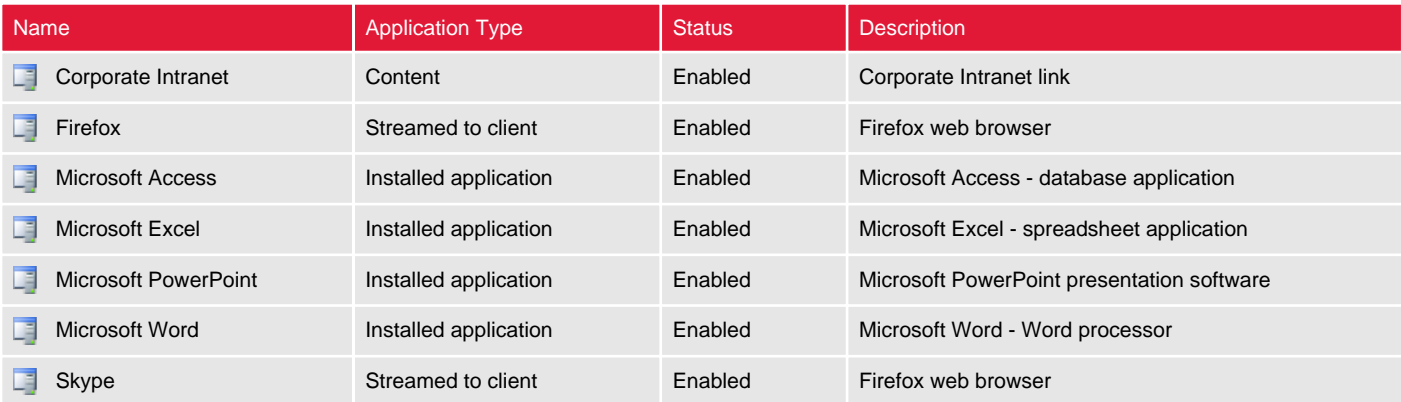

## <span id="page-11-0"></span>Corporate Intranet

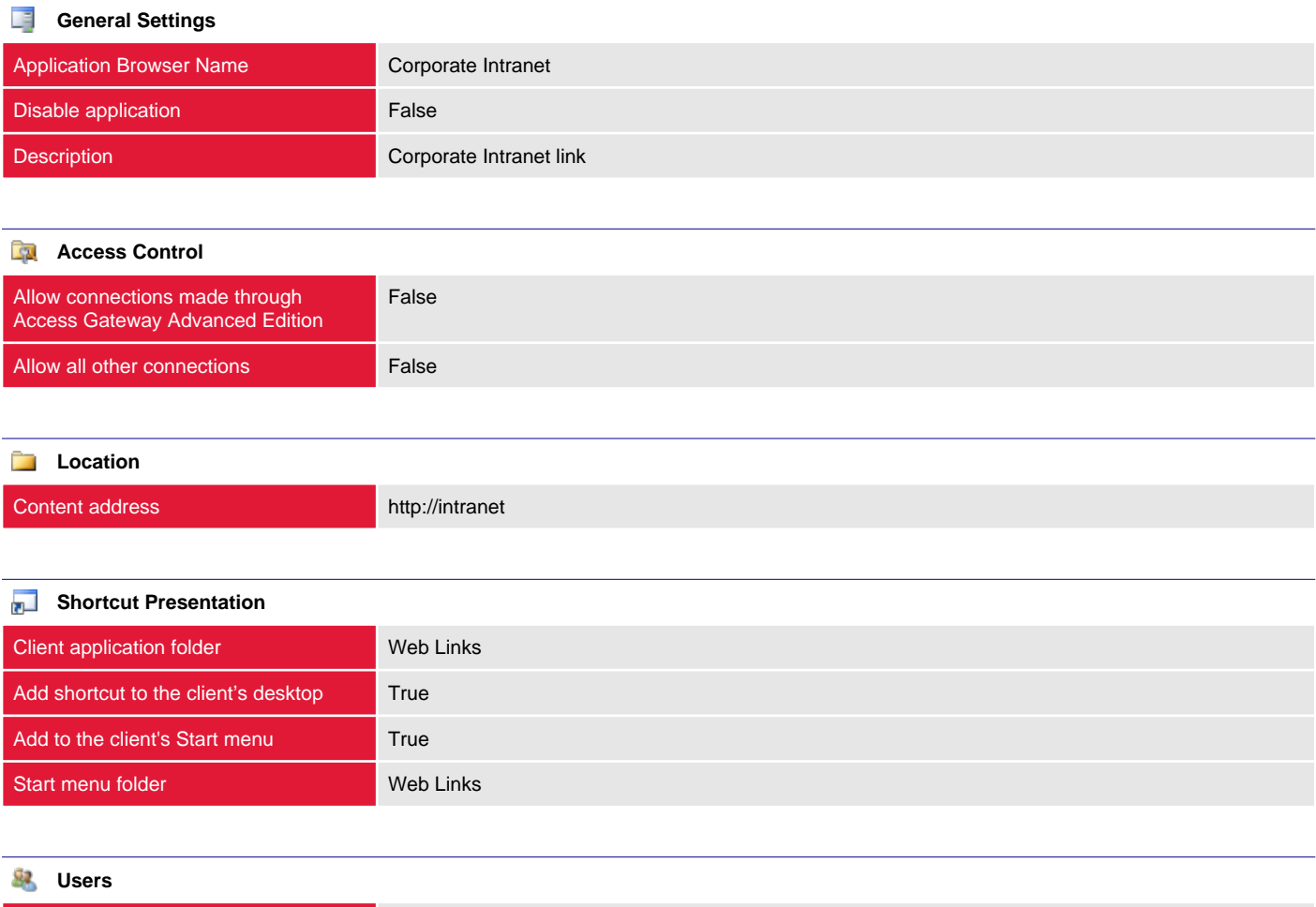

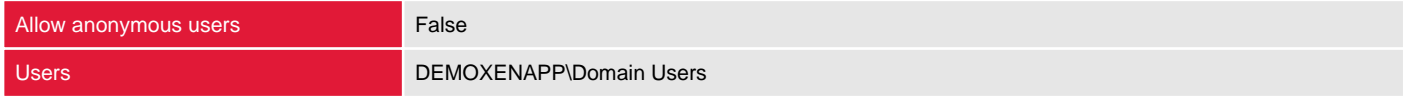

## <span id="page-12-0"></span>Firefox

Applications are the applications, content and server desktops that have been virtualized and made available (published) to users.

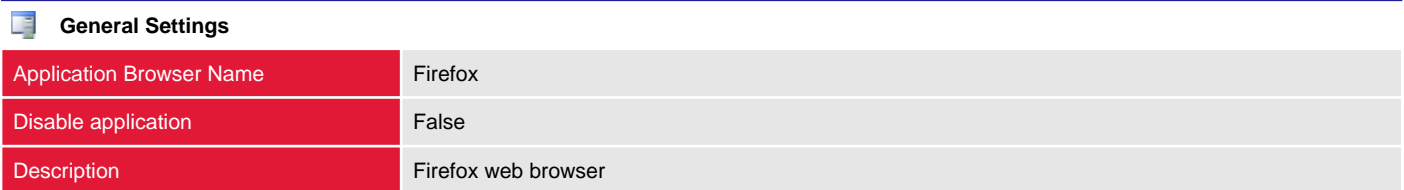

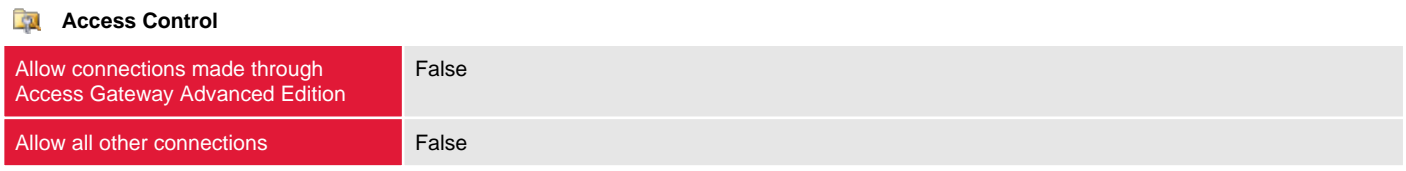

#### **Streaming**

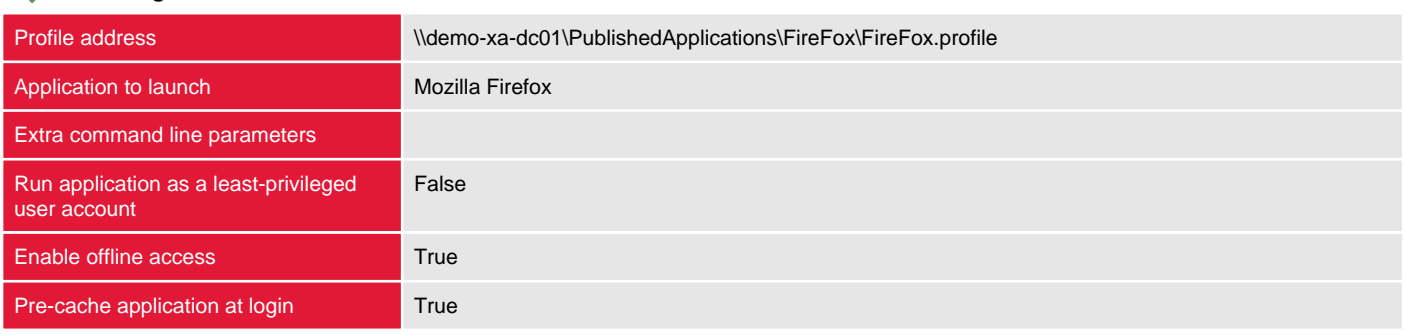

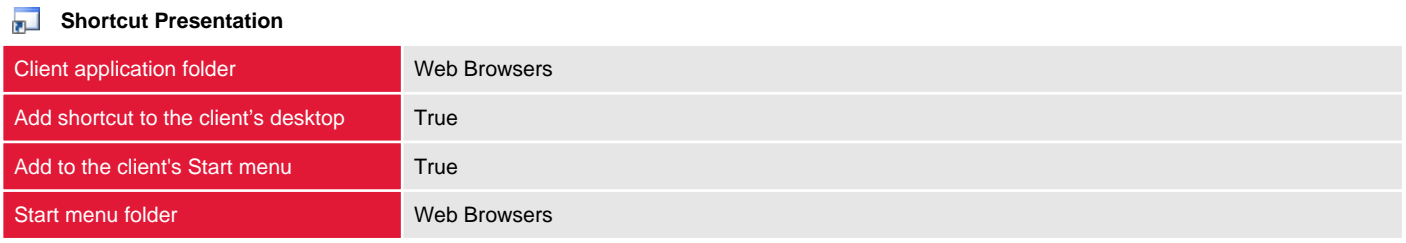

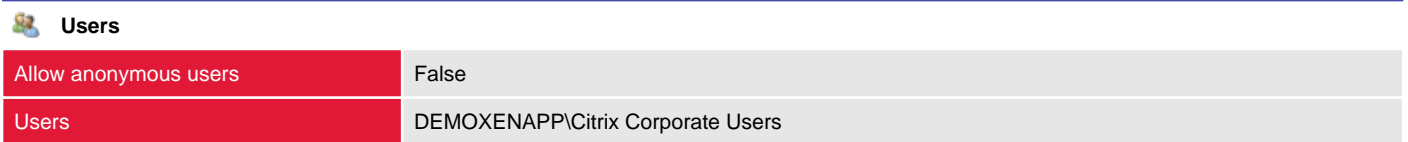

## <span id="page-13-0"></span>Microsoft Access

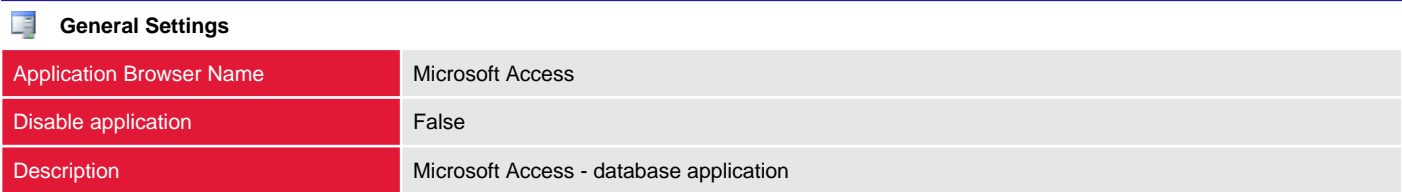

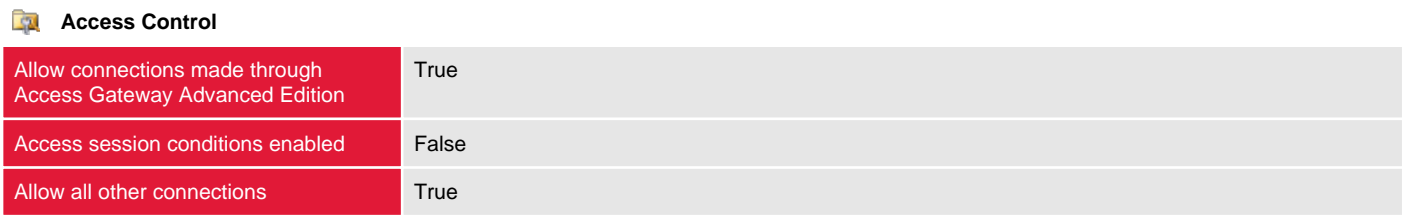

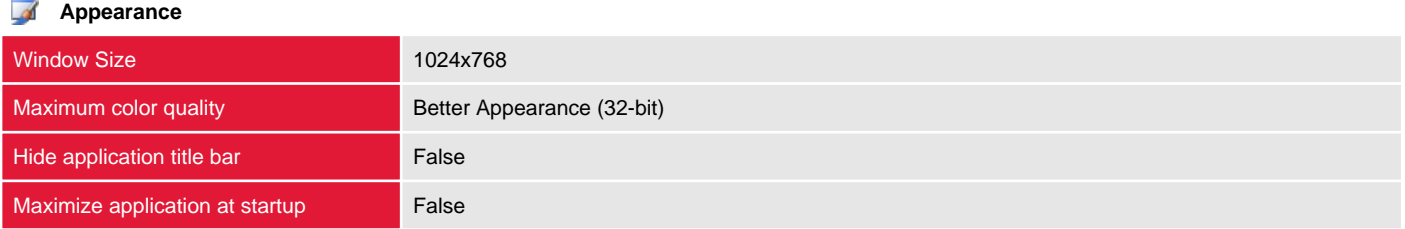

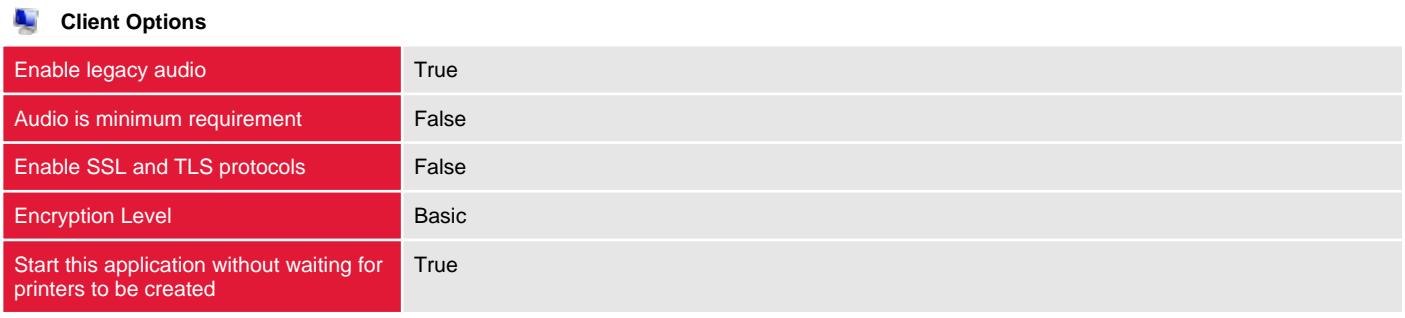

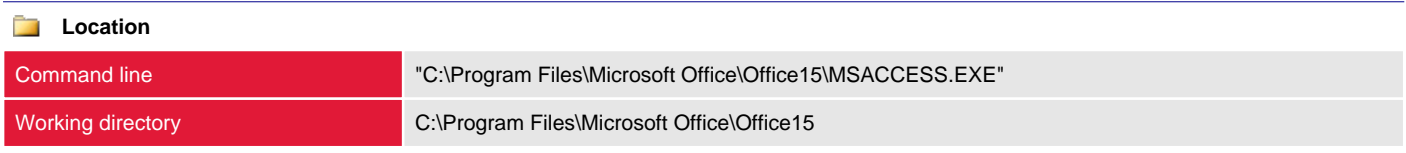

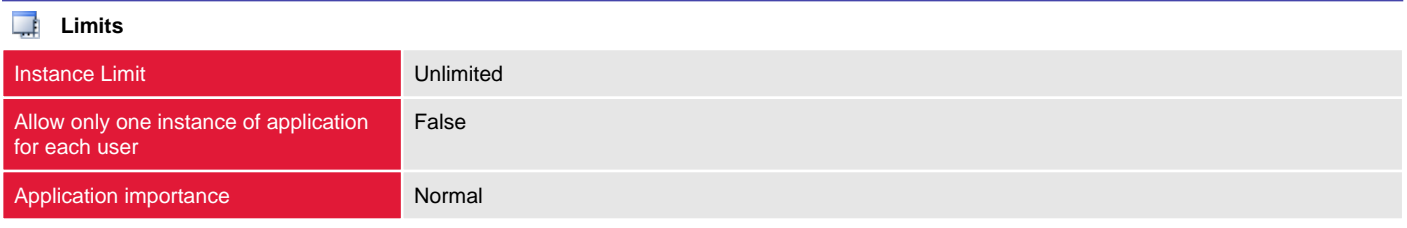

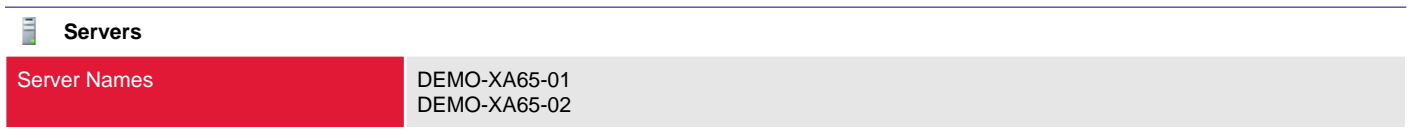

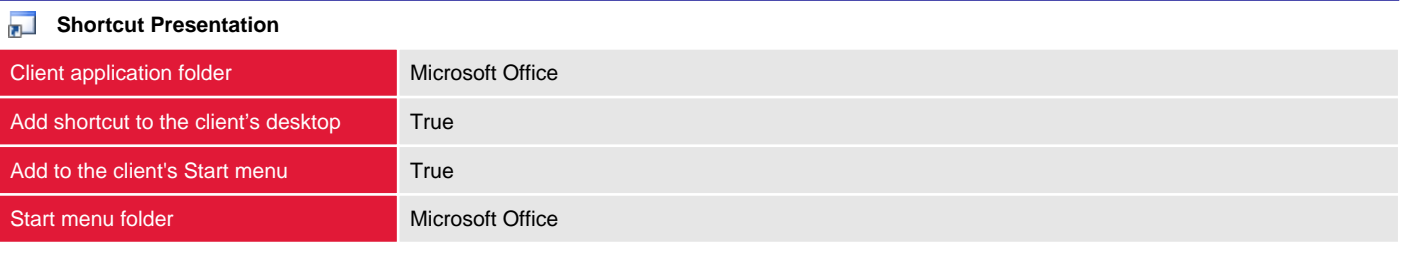

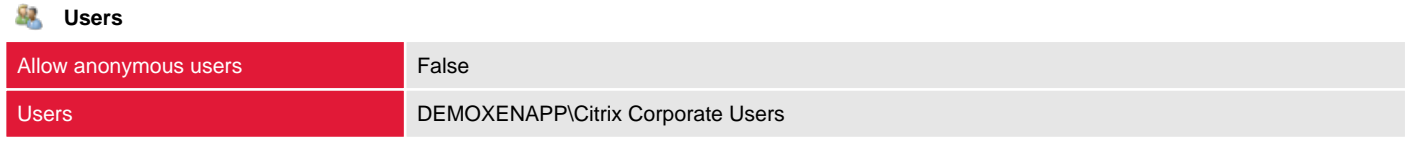

## <span id="page-15-0"></span>Microsoft Excel

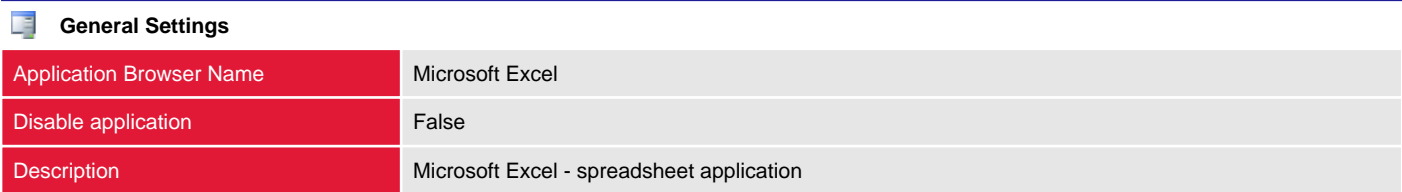

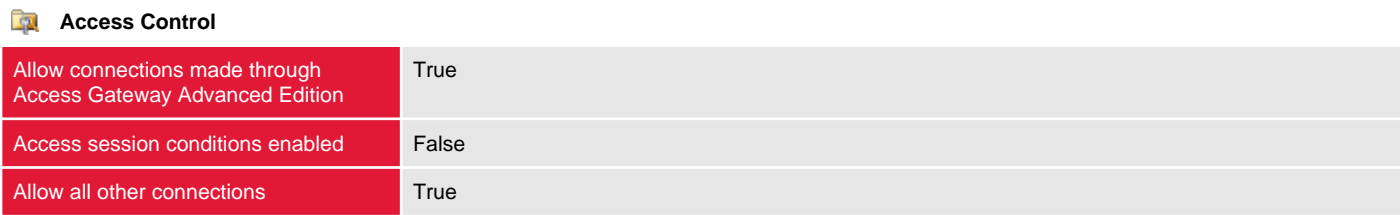

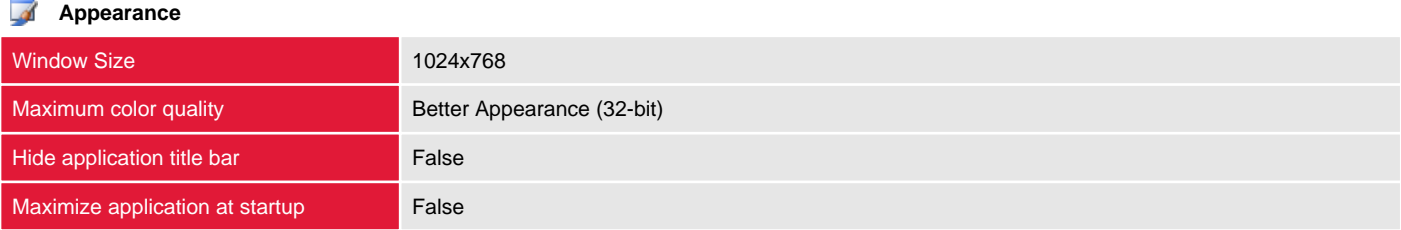

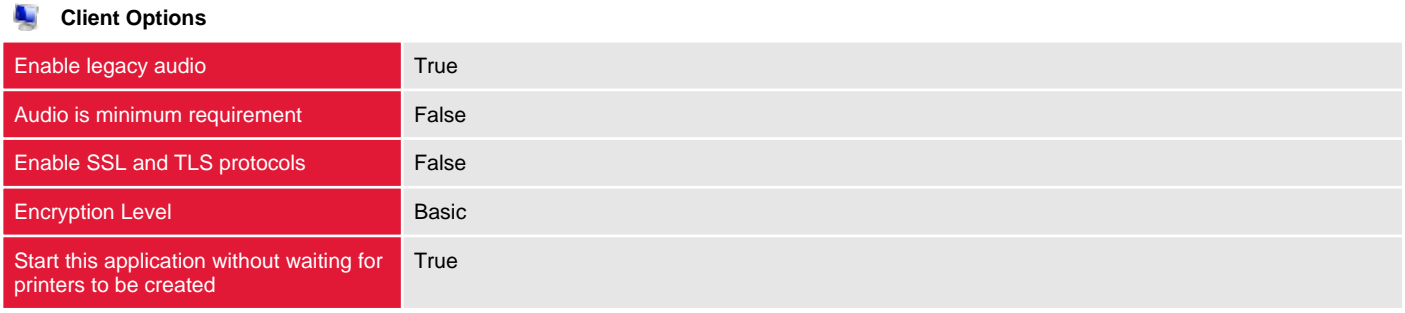

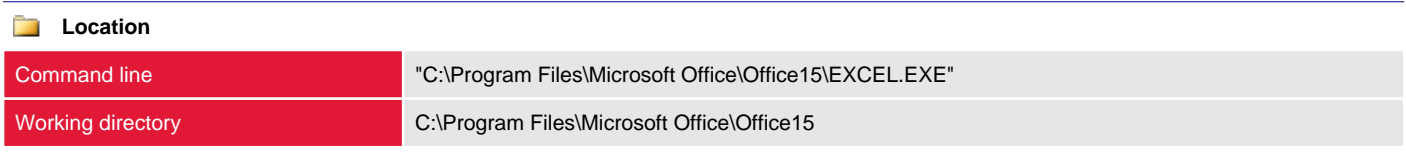

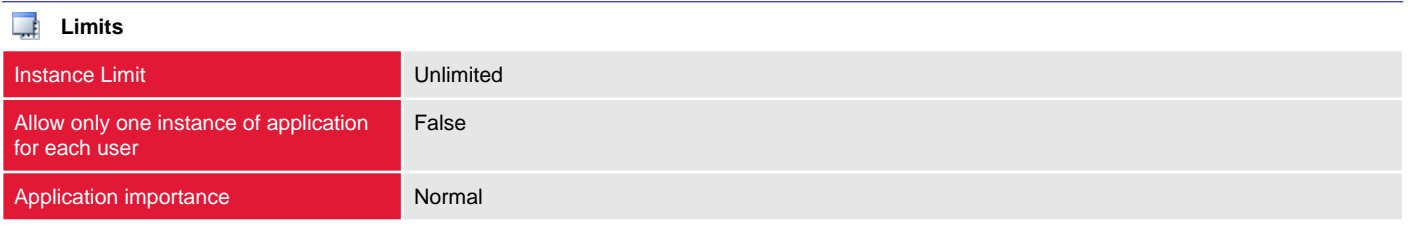

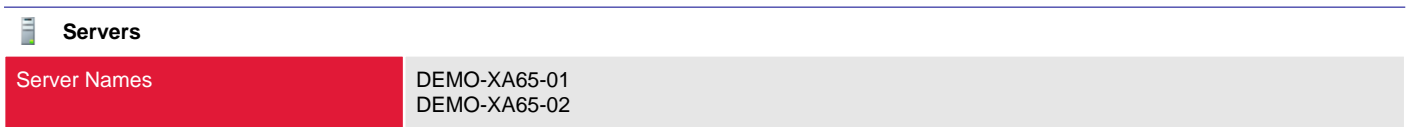

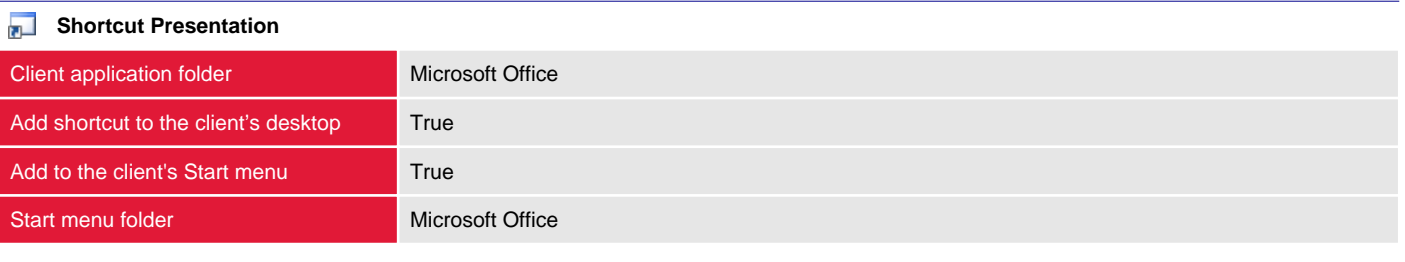

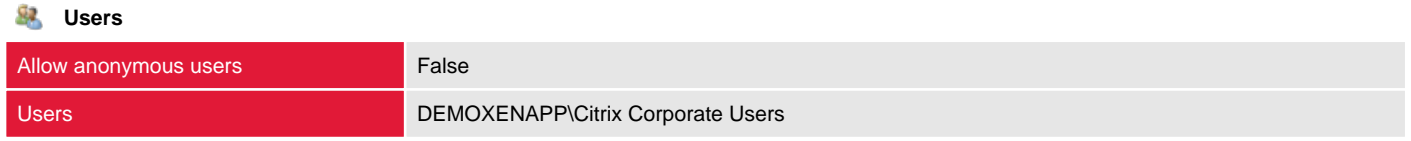

### <span id="page-17-0"></span>Microsoft PowerPoint

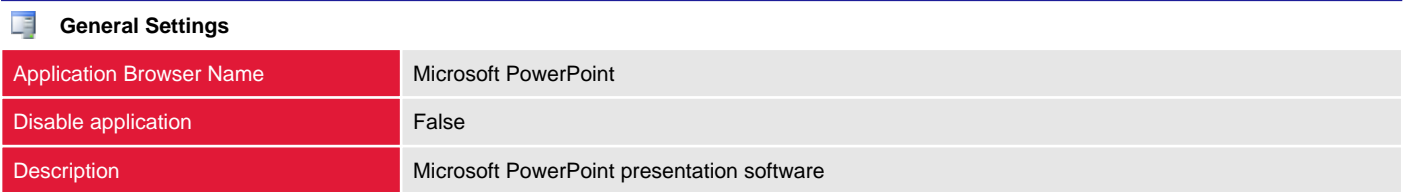

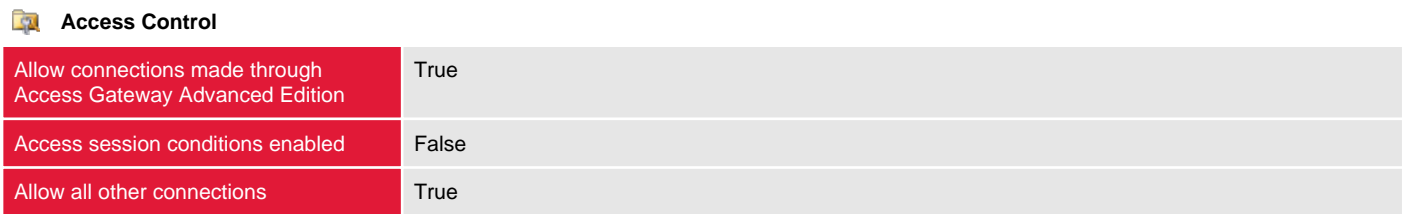

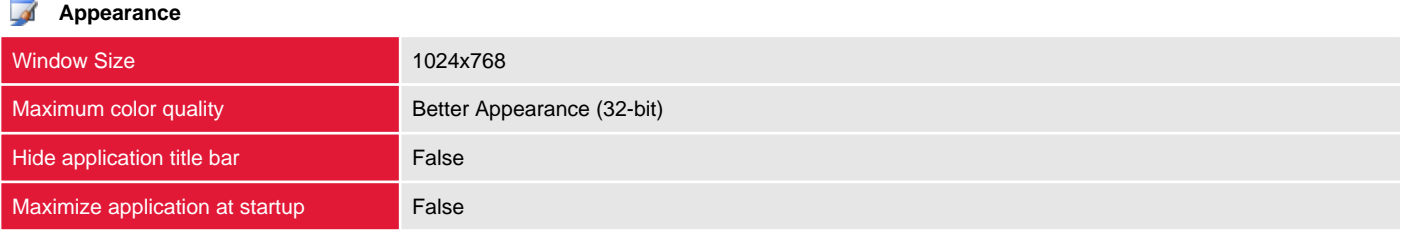

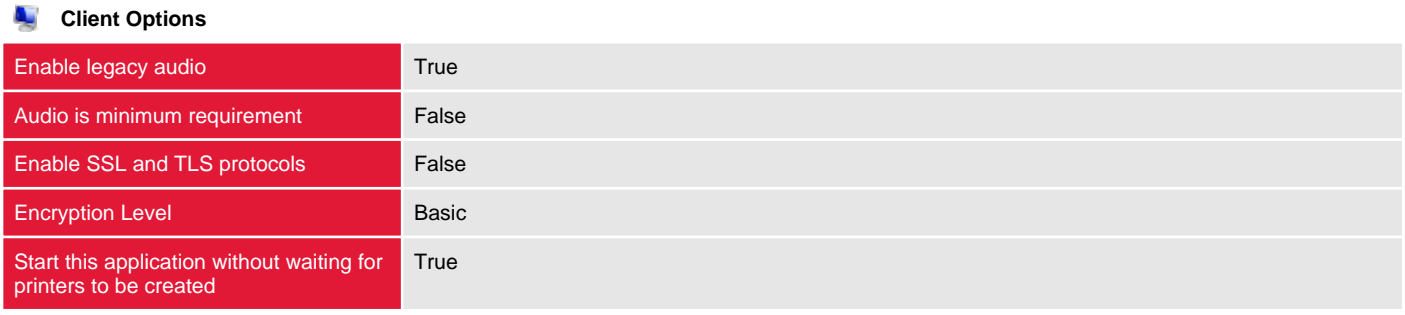

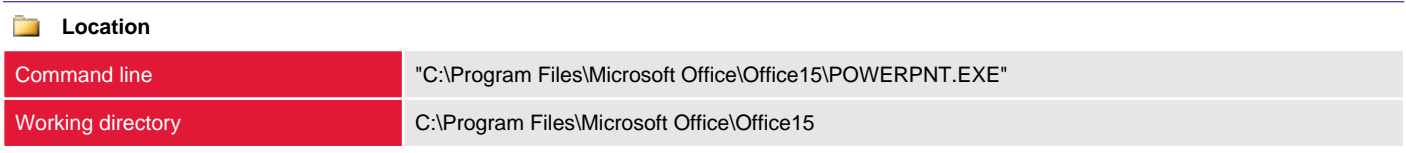

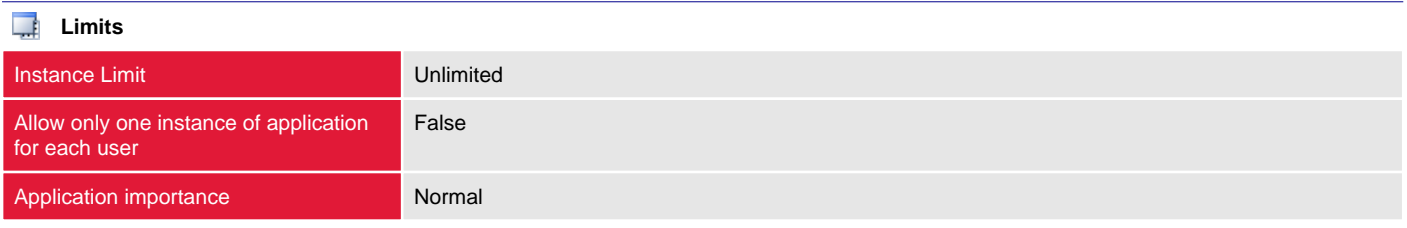

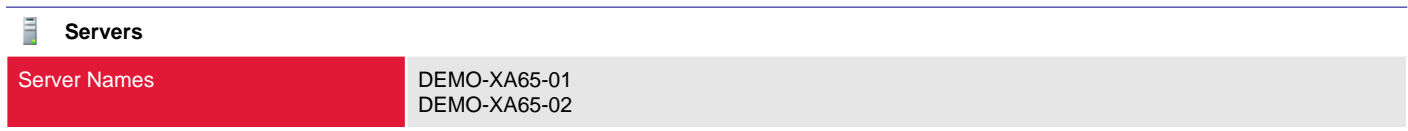

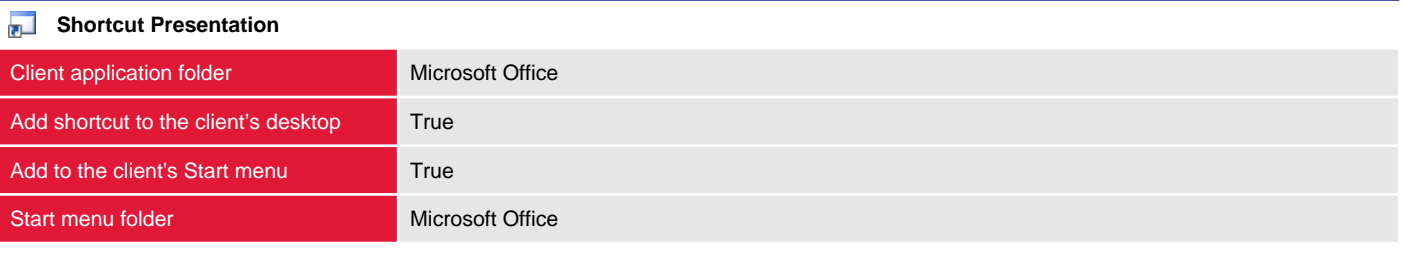

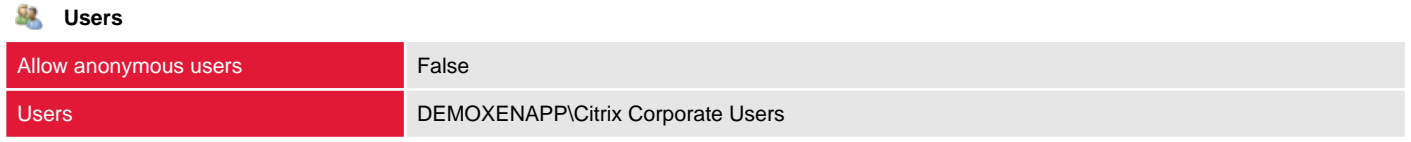

## <span id="page-19-0"></span>Microsoft Word

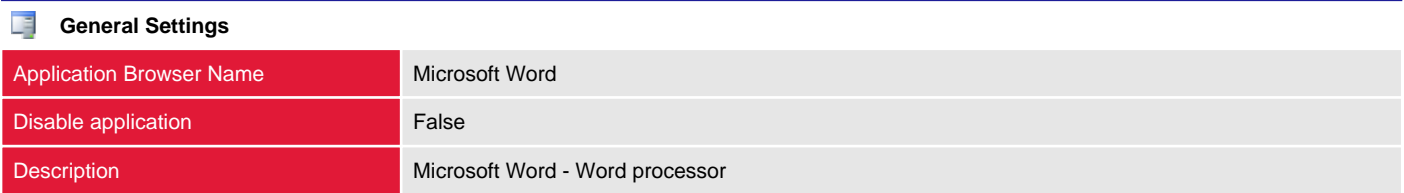

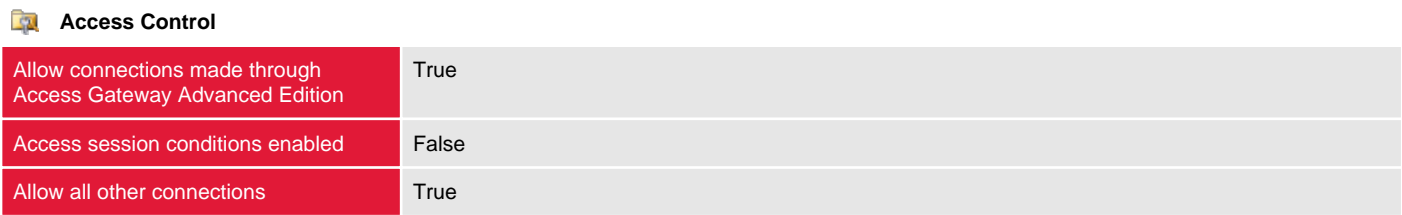

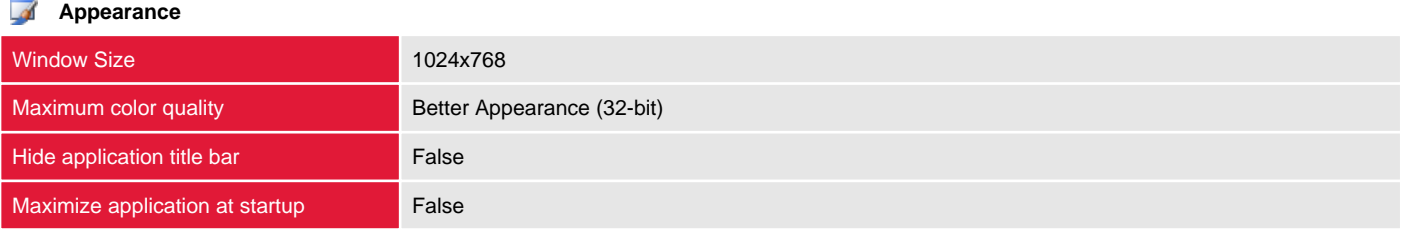

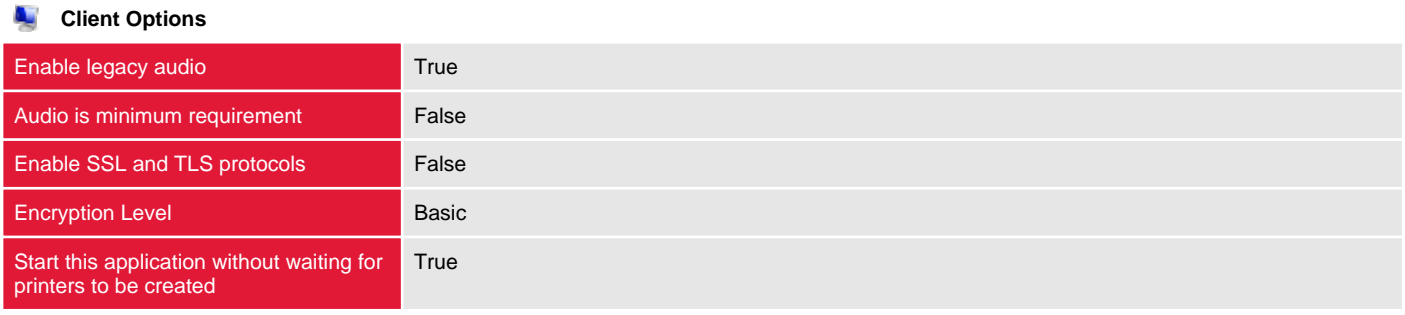

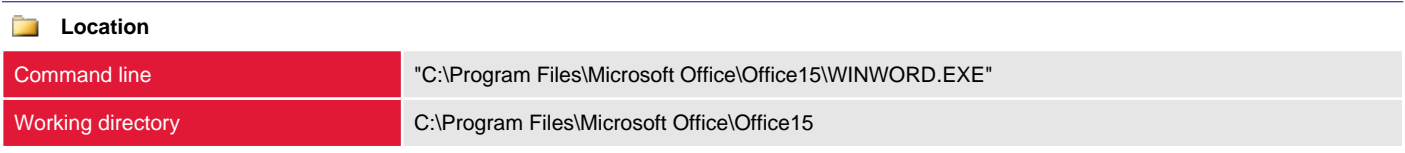

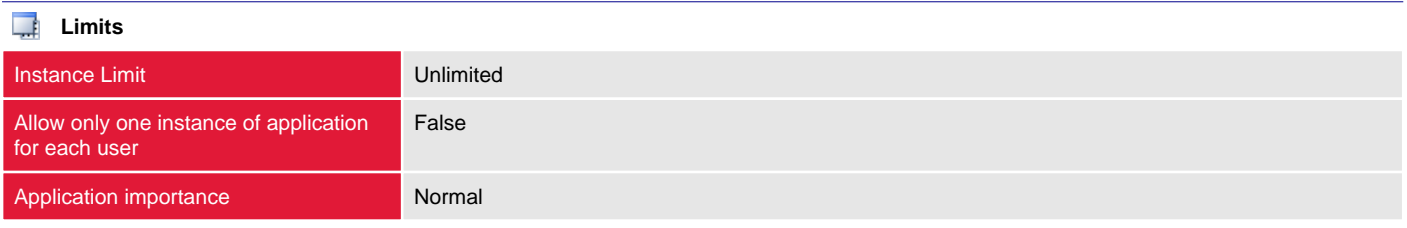

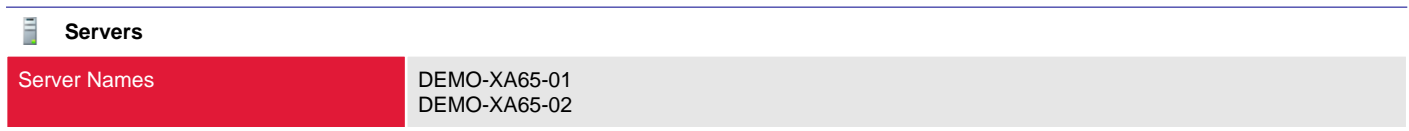

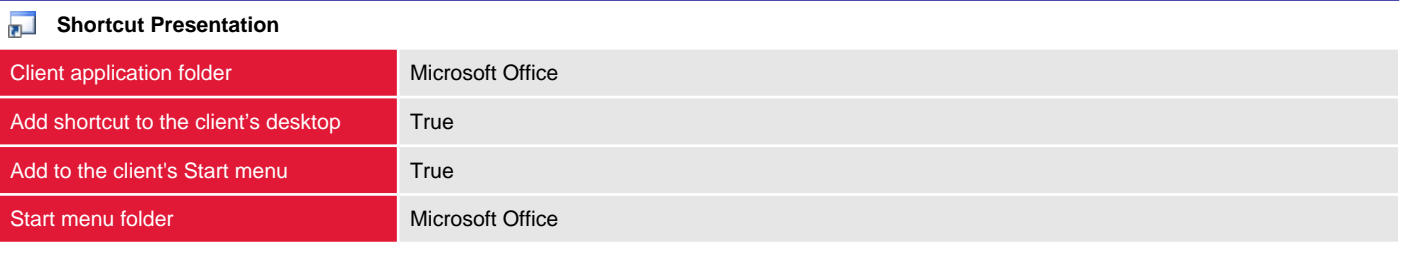

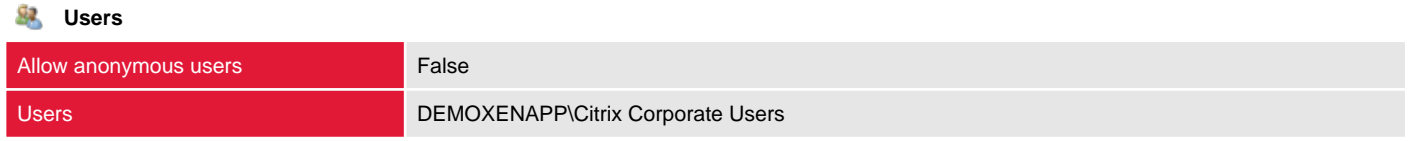

## <span id="page-21-0"></span>Skype

Applications are the applications, content and server desktops that have been virtualized and made available (published) to users.

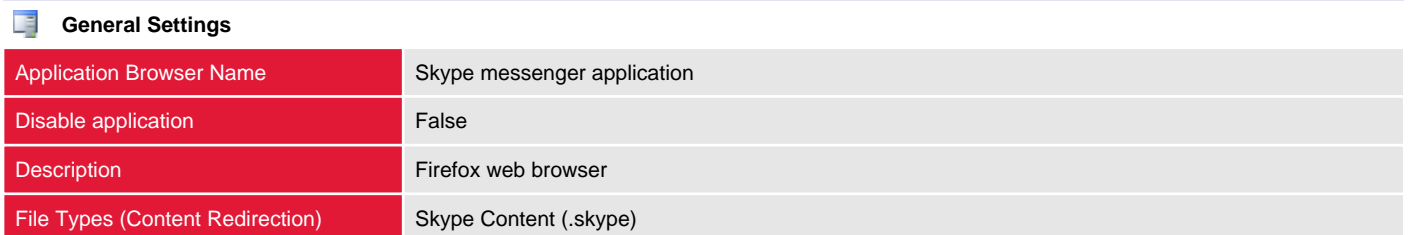

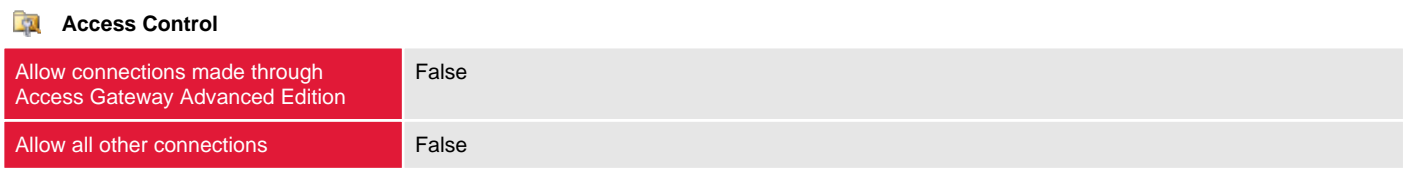

#### **Streaming**

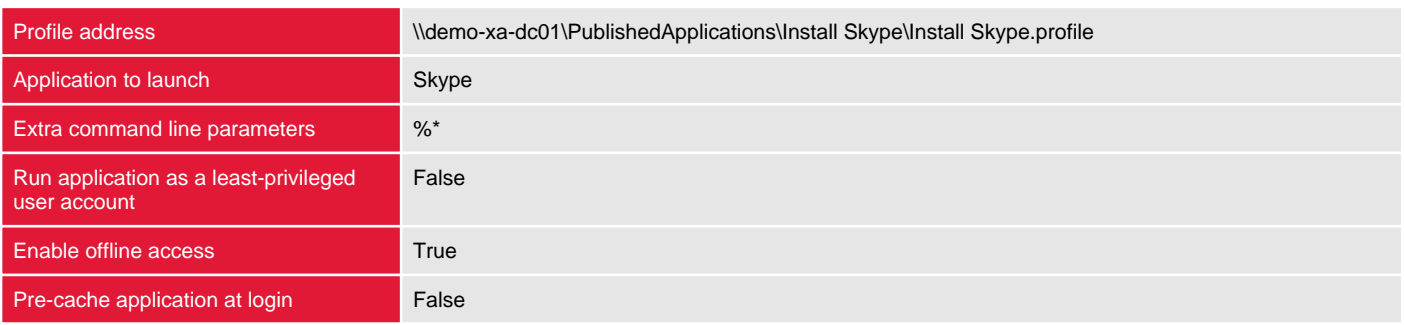

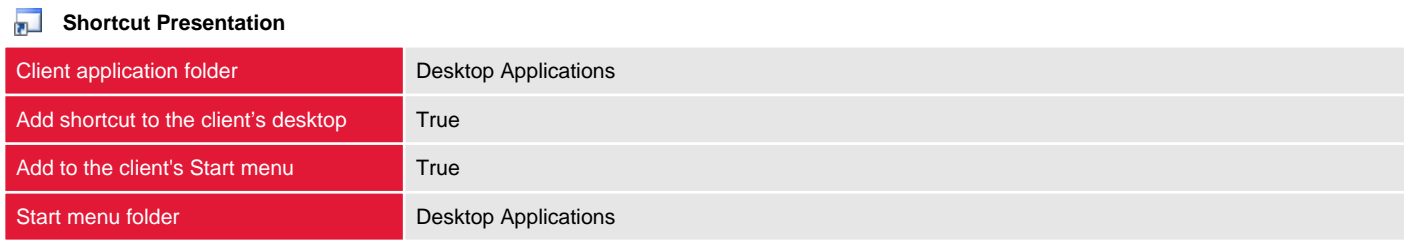

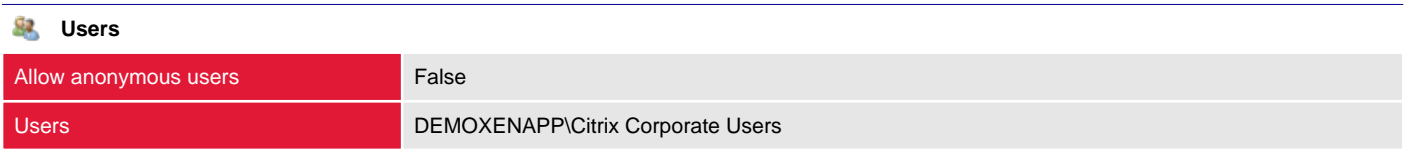

# <span id="page-22-0"></span>File Types

Provides information about the file types that are associated with applications published within the farm.

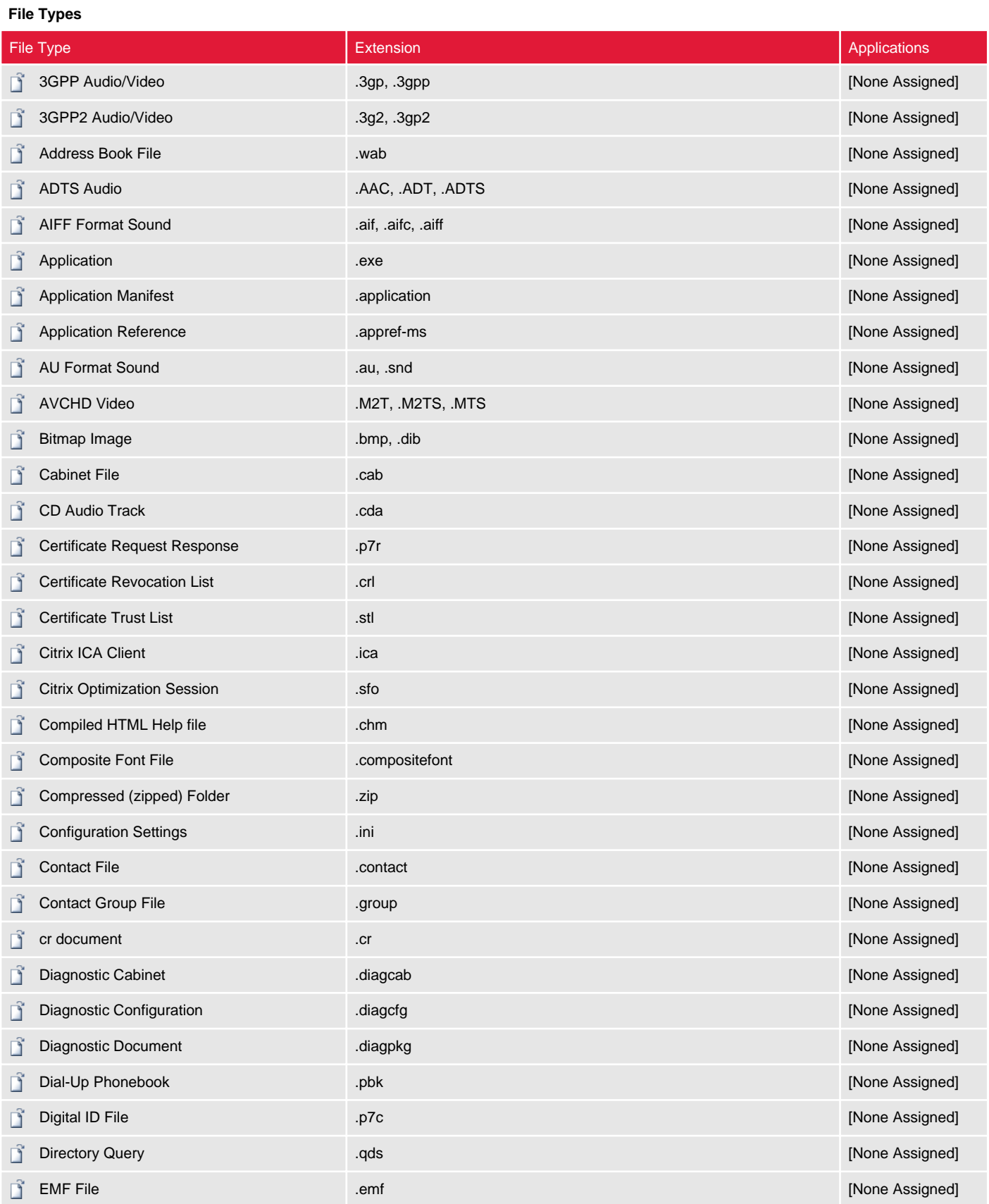

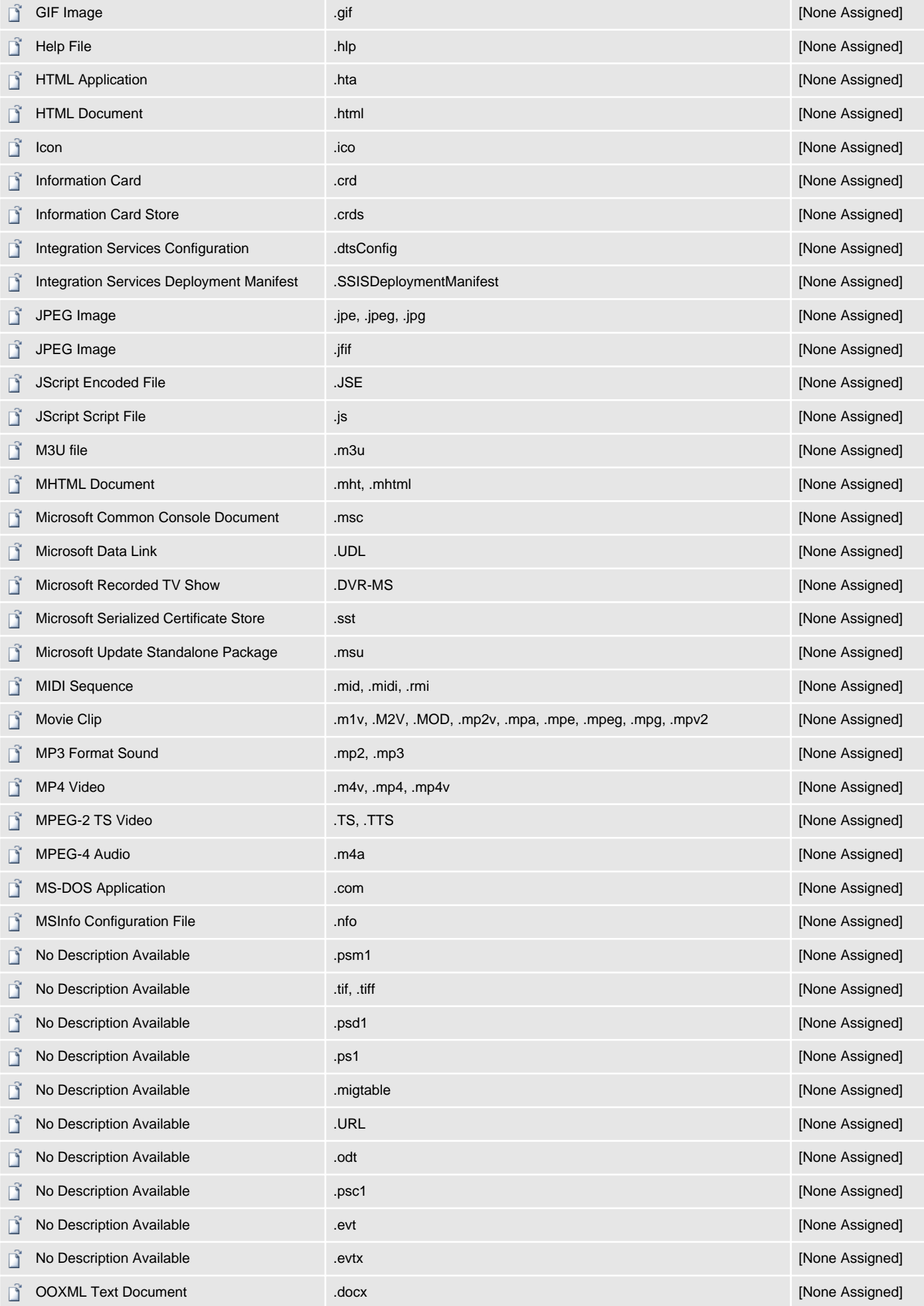

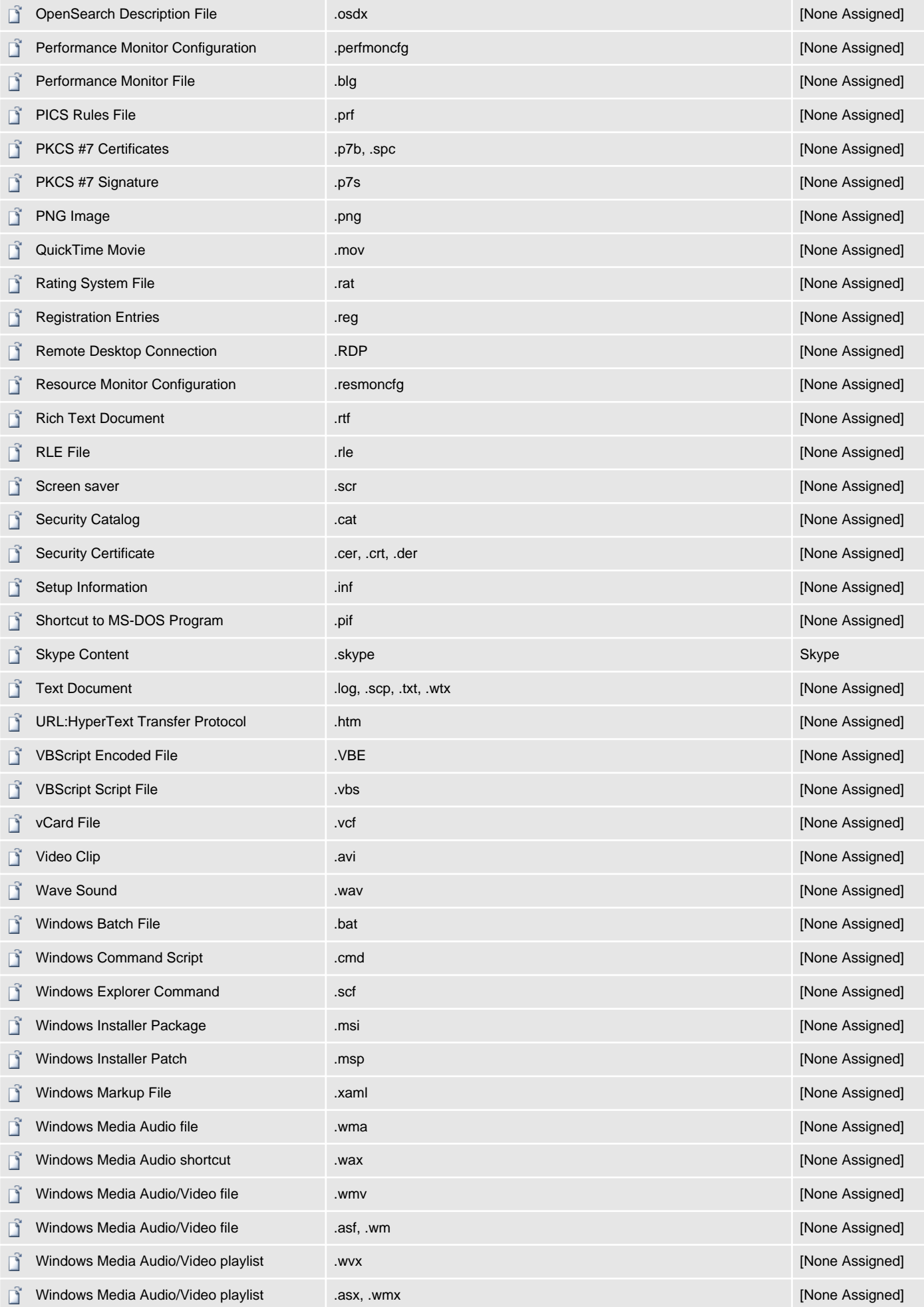

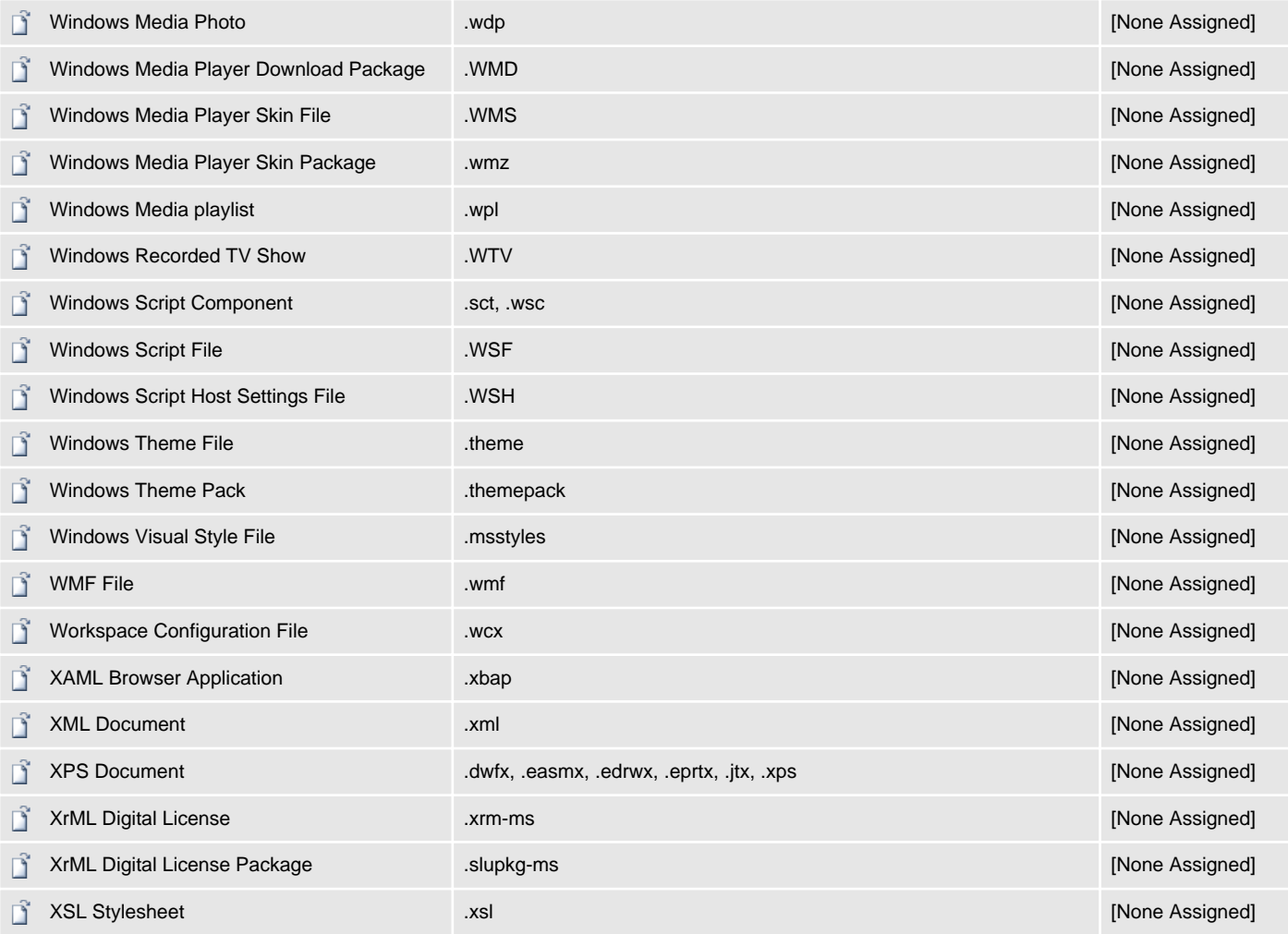

# <span id="page-26-0"></span>History

The history provides a log of the configuration changes in the farm.

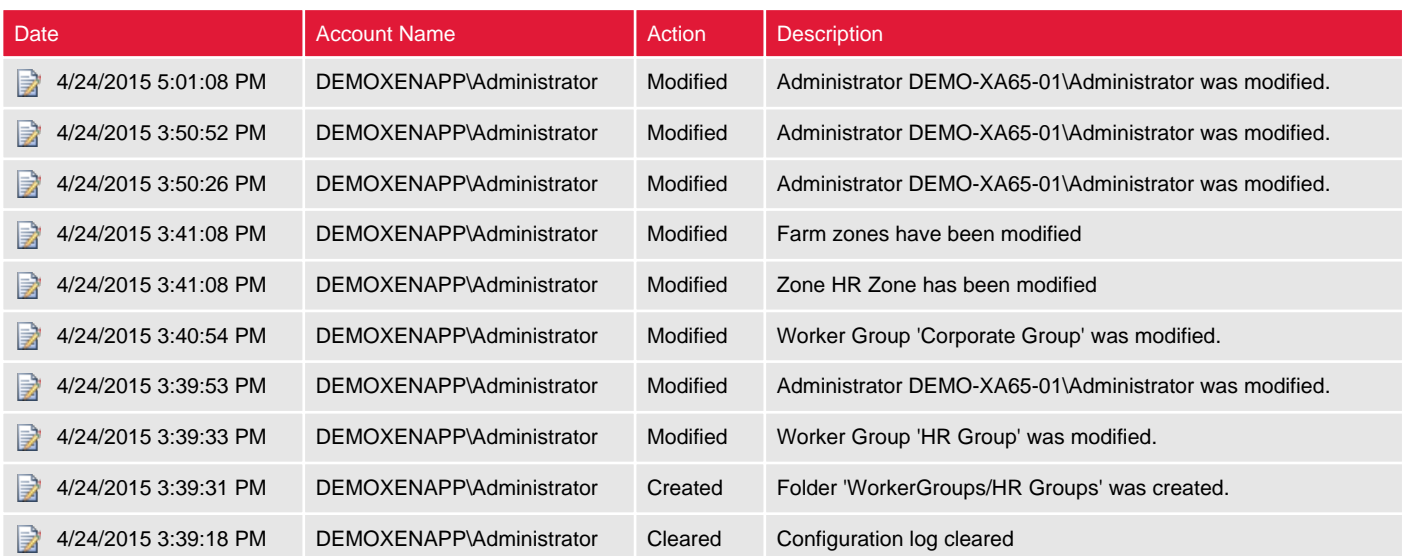

# <span id="page-27-0"></span>Load Balancing Policies

Load balancing policies are used by Citrix to determine which group of servers a session should be started on.

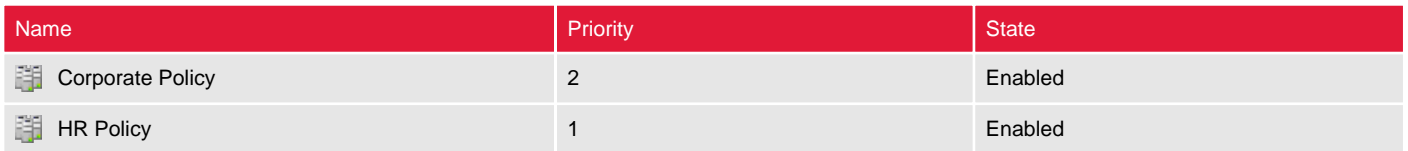

## <span id="page-28-0"></span>Corporate Policy

Load balancing policies are used by Citrix to determine which group of servers a session should be started on.

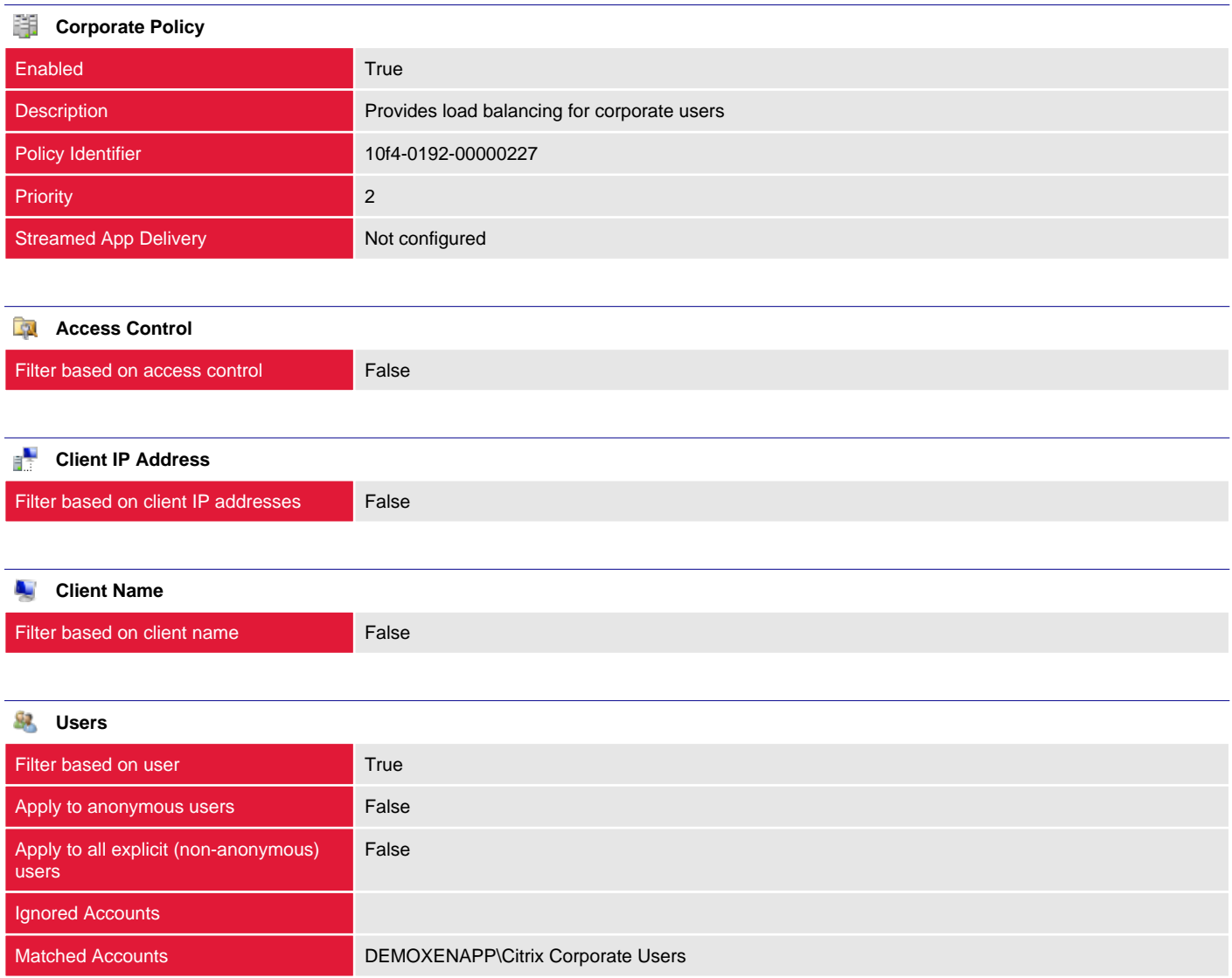

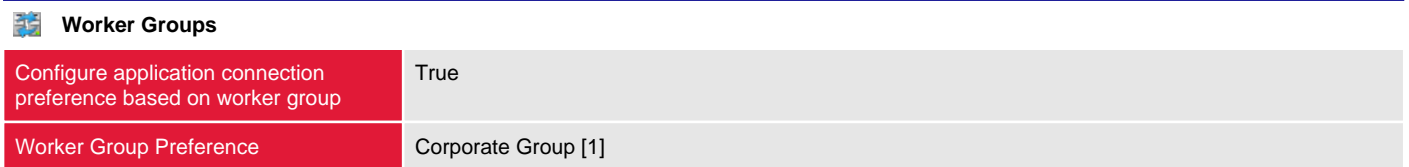

## <span id="page-29-0"></span>HR Policy

Load balancing policies are used by Citrix to determine which group of servers a session should be started on.

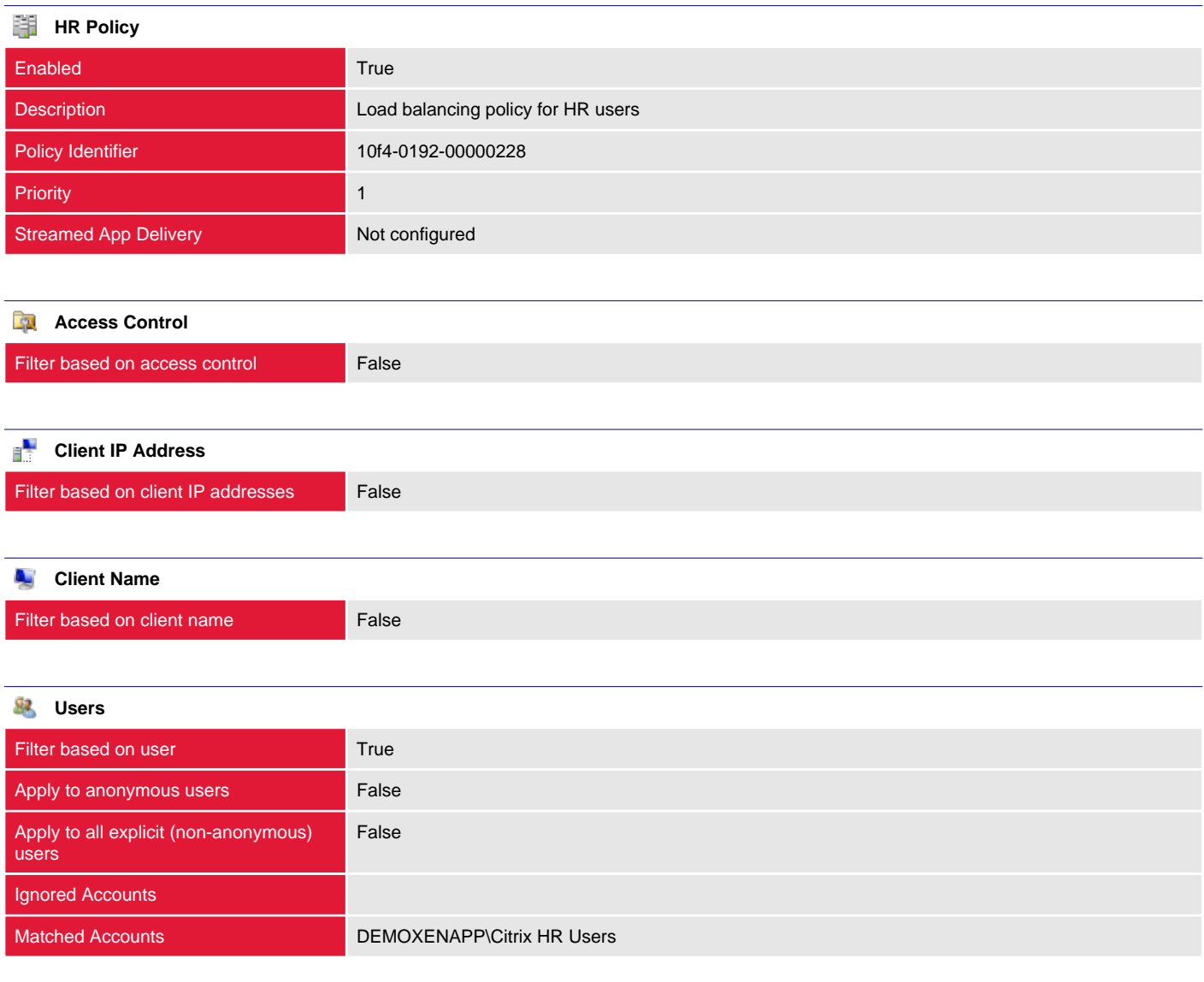

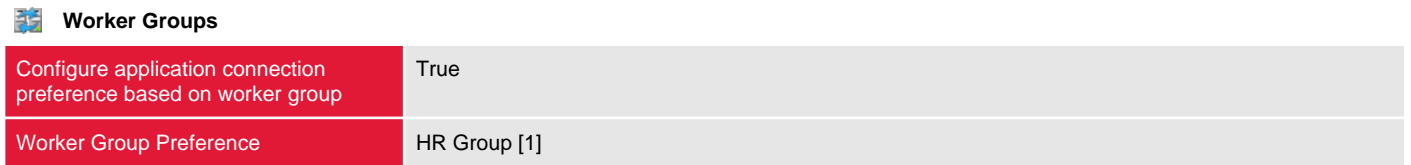

# <span id="page-30-0"></span>Load Evaluators

A load evaluator is used to evaluate how much load is currently placed on a server using one or more rules such as memory usage and CPU utilization.

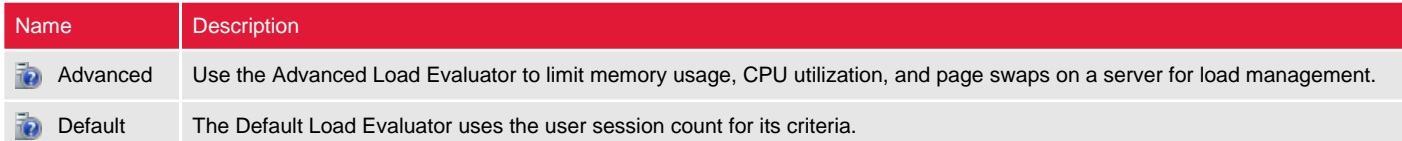

## <span id="page-31-0"></span>Advanced

A load evaluator is used to evaluate how much load is currently placed on a server using one or more rules such as memory usage and CPU utilization.

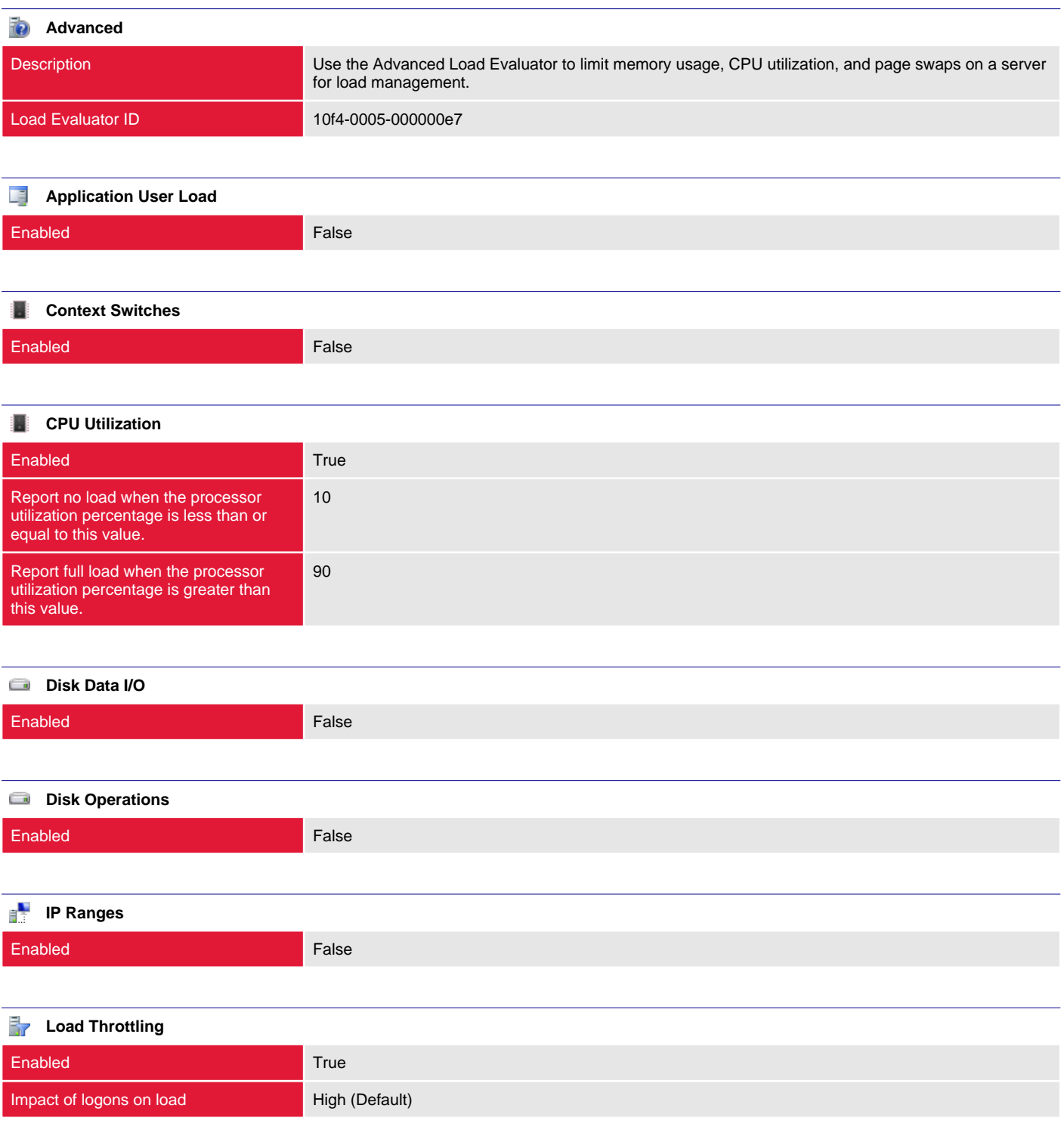

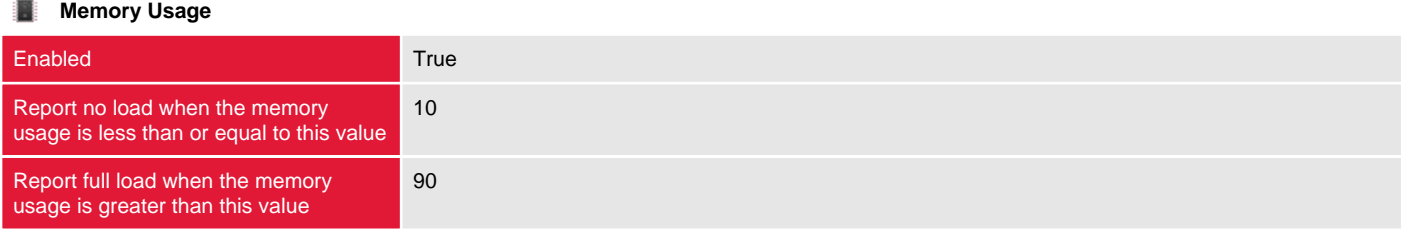

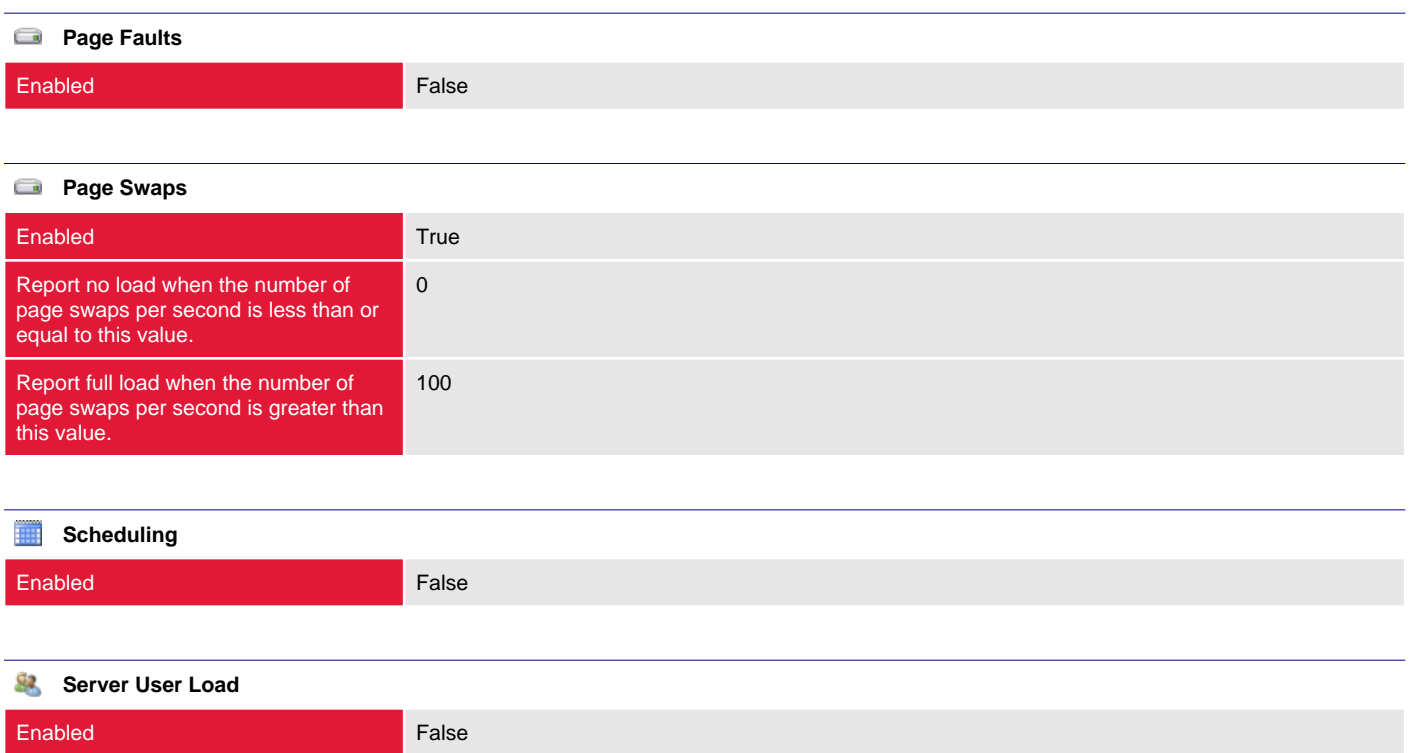

## <span id="page-33-0"></span>Default

A load evaluator is used to evaluate how much load is currently placed on a server using one or more rules such as memory usage and CPU utilization.

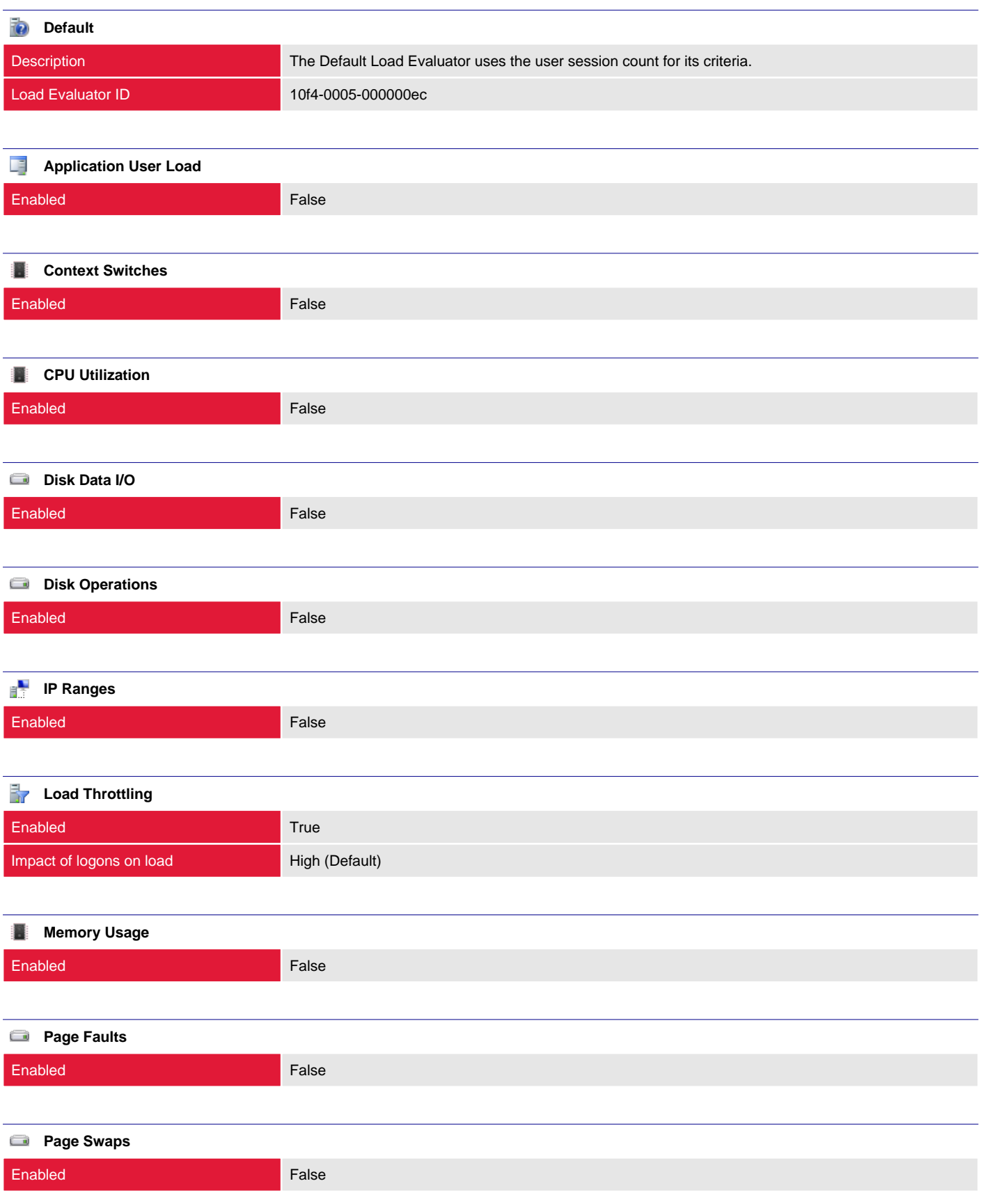

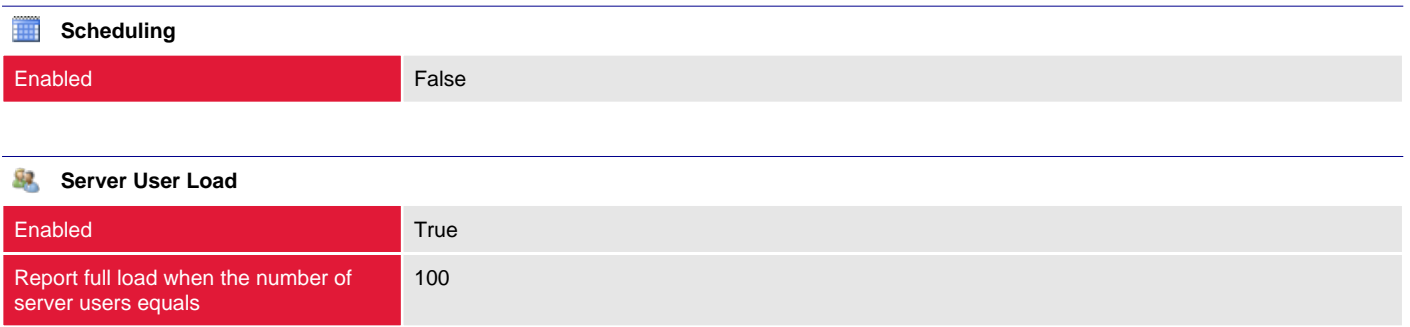

# <span id="page-35-0"></span>Policies

Citrix policies are configured within the farm and provide a way to centrally manage both user and computer based settings.

## <span id="page-36-0"></span>Computer Policies

Citrix computer policies are configured within the farm and configure settings such as server ICA configuration, server settings, licensing and XML service configuration.

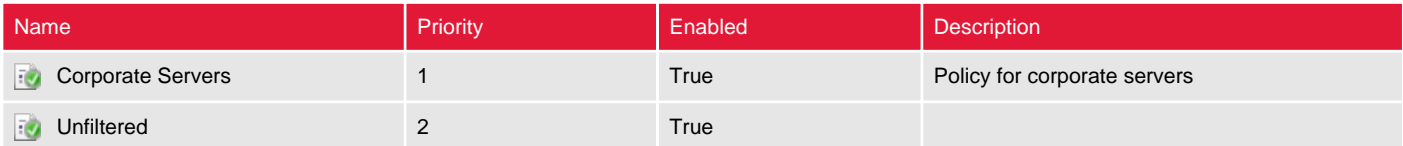

### <span id="page-37-0"></span>Corporate Servers

Citrix computer policies are configured within the farm and configure settings such as server ICA configuration, server settings, licensing and XML service configuration.

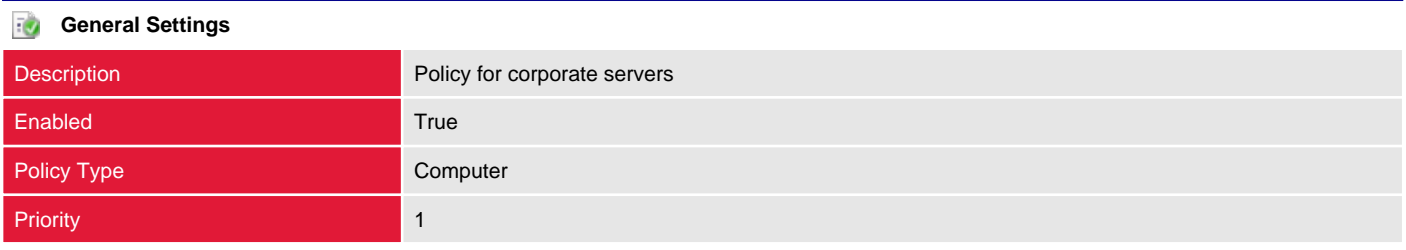

#### **Filter - Worker Group**

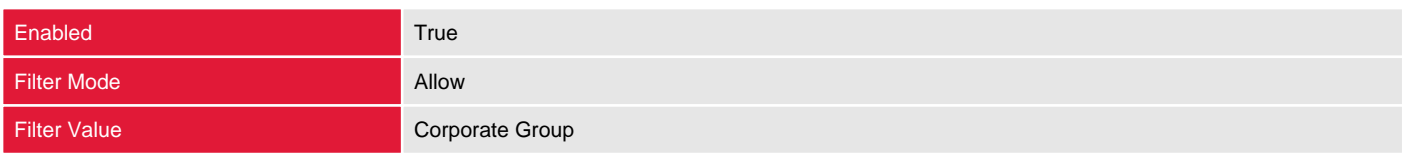

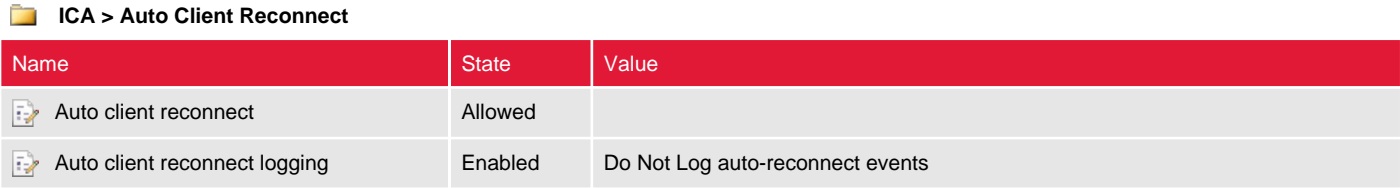

#### **ICA > Graphics**

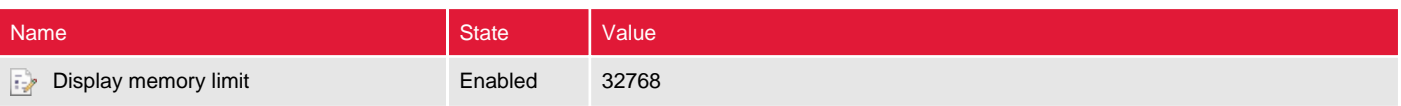

#### **ICA > Security**

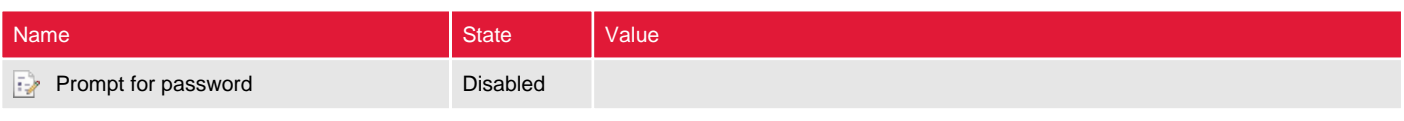

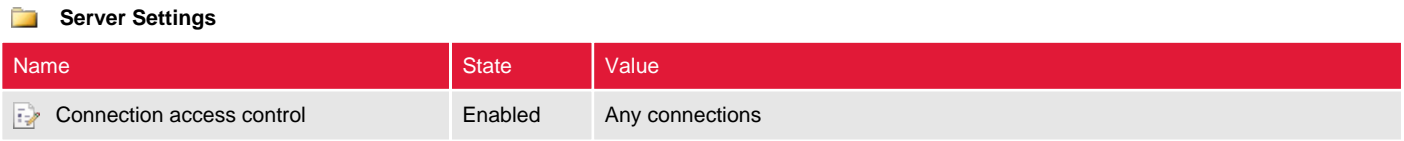

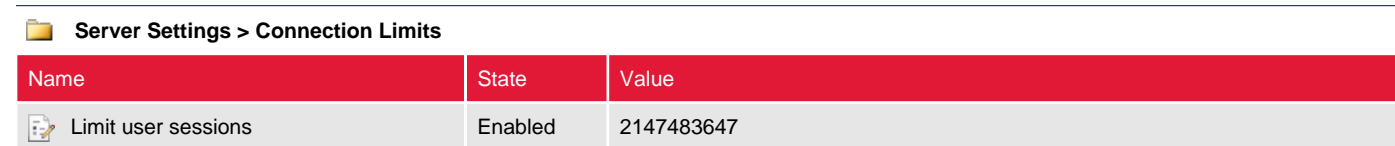

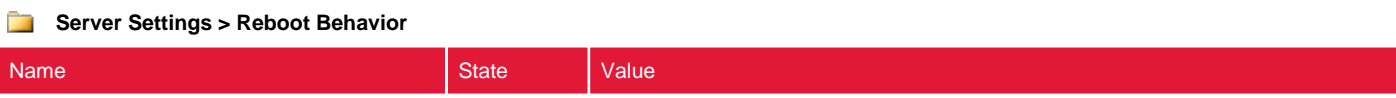

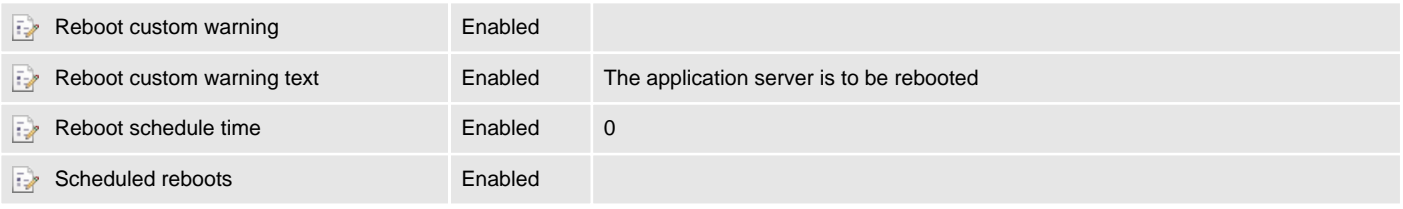

#### **XML Service**

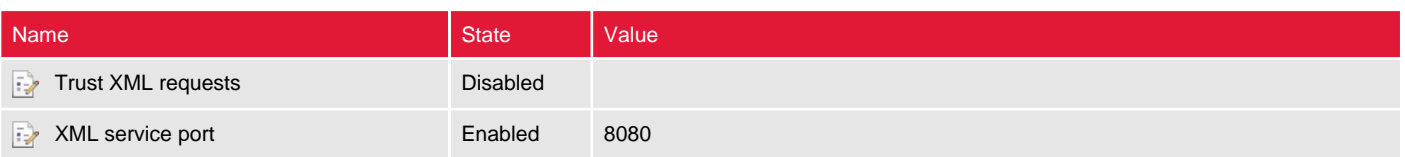

### <span id="page-39-0"></span>Unfiltered

Citrix computer policies are configured within the farm and configure settings such as server ICA configuration, server settings, licensing and XML service configuration.

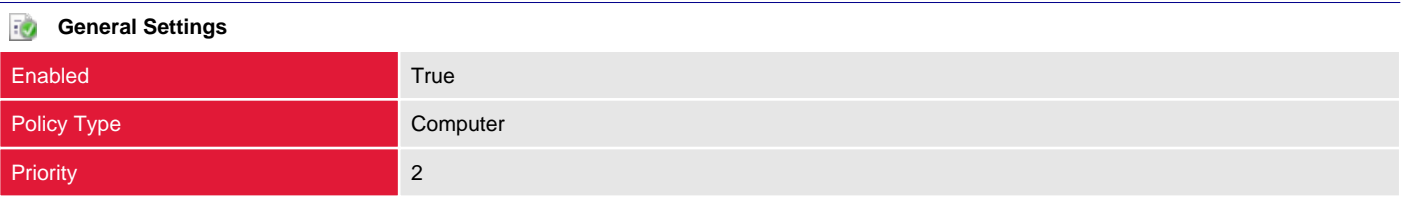

### <span id="page-40-0"></span>User Policies

Citrix user policies are configured within the farm and configure settings such as printing, session limits and session configuration.

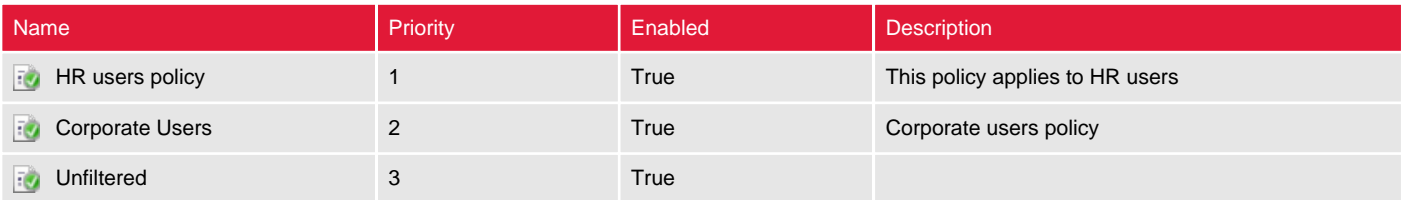

### <span id="page-41-0"></span>HR users policy

Citrix user policies are configured within the farm and configure settings such as printing, session limits and session configuration.

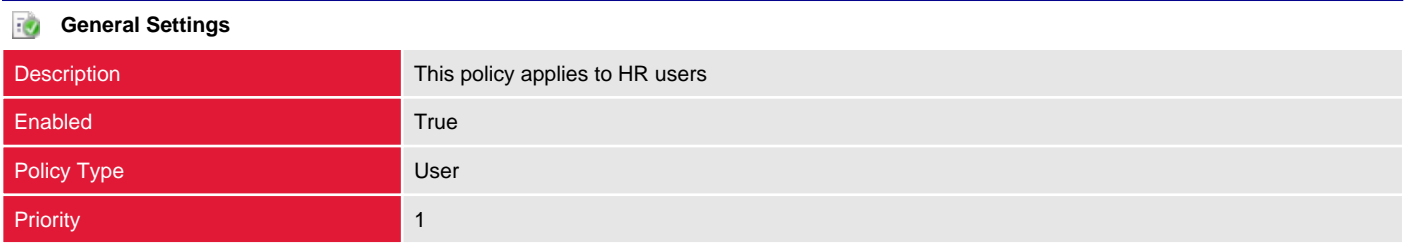

#### **Filter - User or Group**

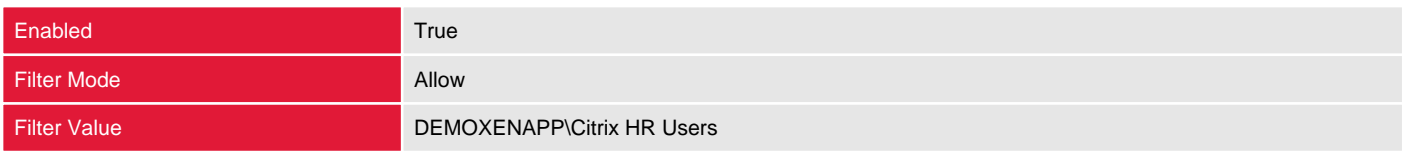

#### **ICA > Audio**

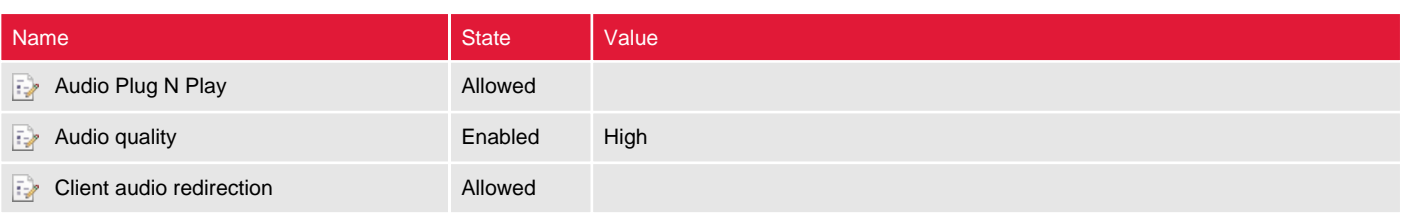

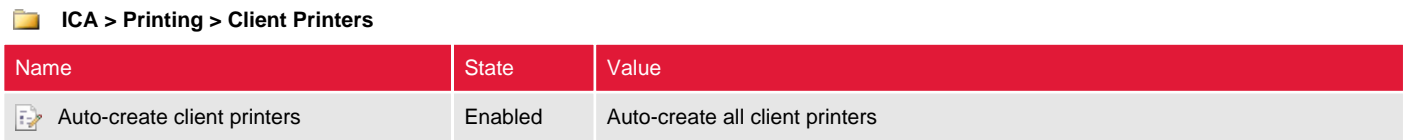

#### **ICA > USB Devices**

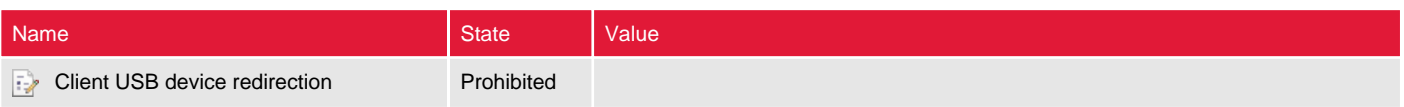

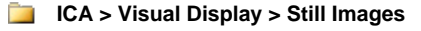

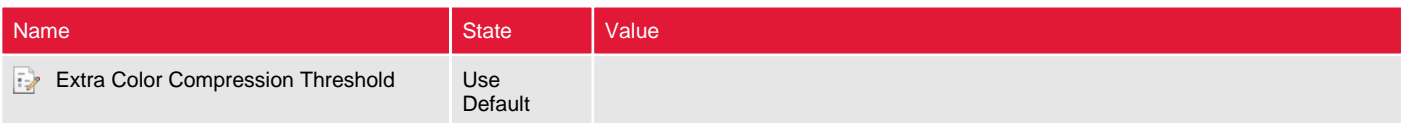

### <span id="page-42-0"></span>Corporate Users

Citrix user policies are configured within the farm and configure settings such as printing, session limits and session configuration.

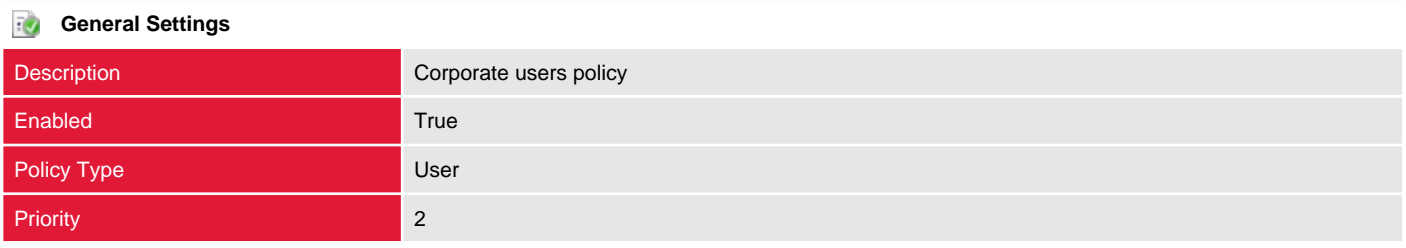

#### **Filter - User or Group**

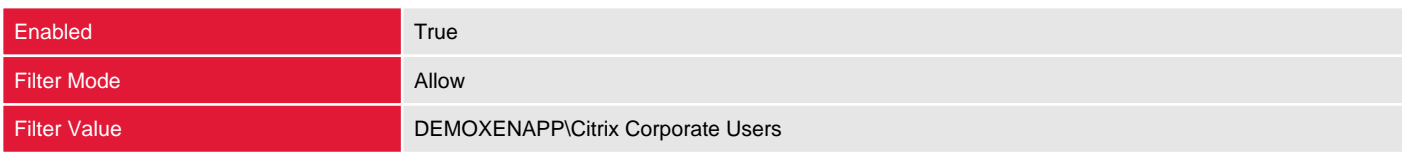

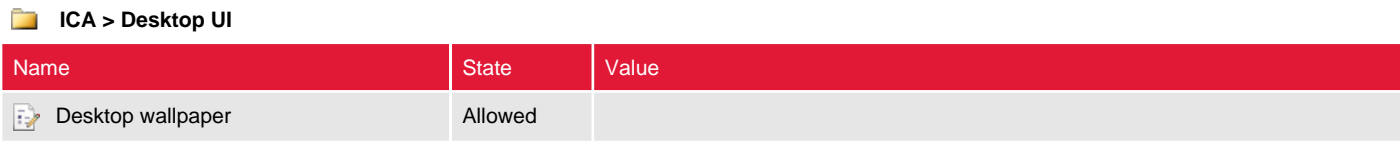

#### **ICA > File Redirection**

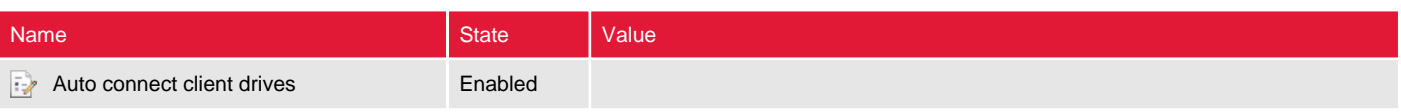

#### **ICA > Port Redirection**

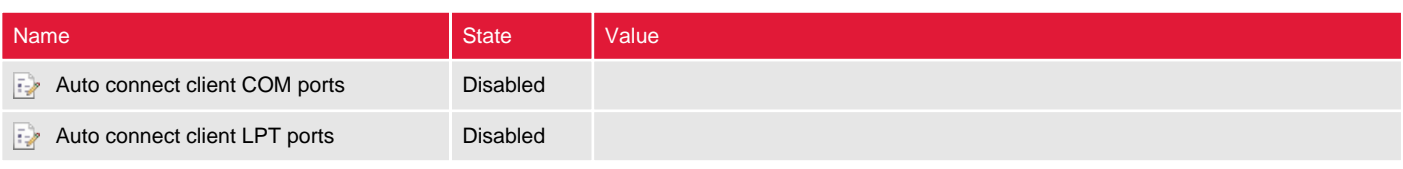

#### **ICA > Session Limits**

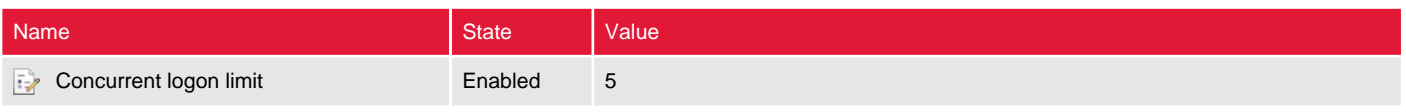

#### **ICA > USB Devices**

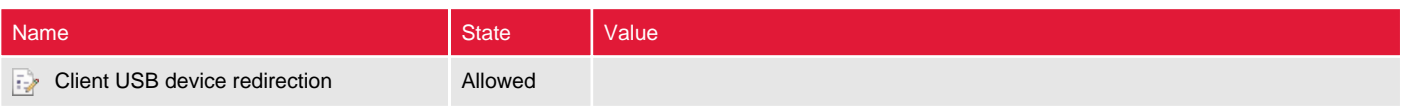

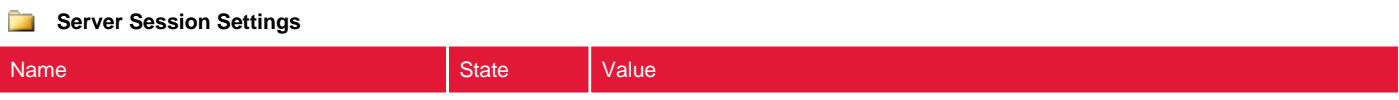

### <span id="page-44-0"></span>Unfiltered

Citrix user policies are configured within the farm and configure settings such as printing, session limits and session configuration.

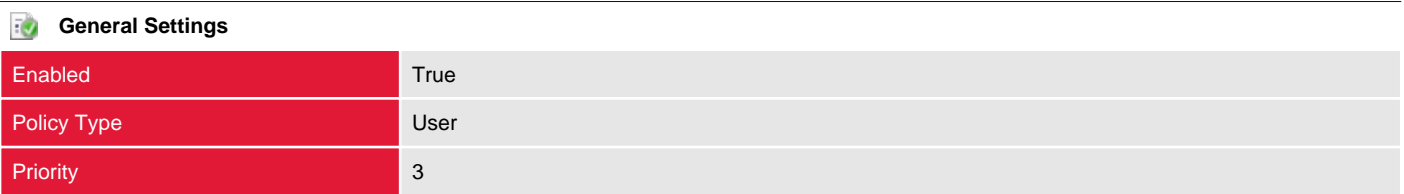

# <span id="page-45-0"></span>Servers

Servers within the farm provide access to published applications.

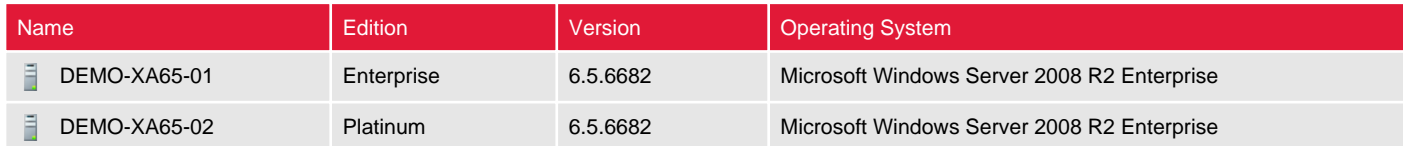

## <span id="page-46-0"></span>DEMO-XA65-01

Servers within the farm provide access to published applications.

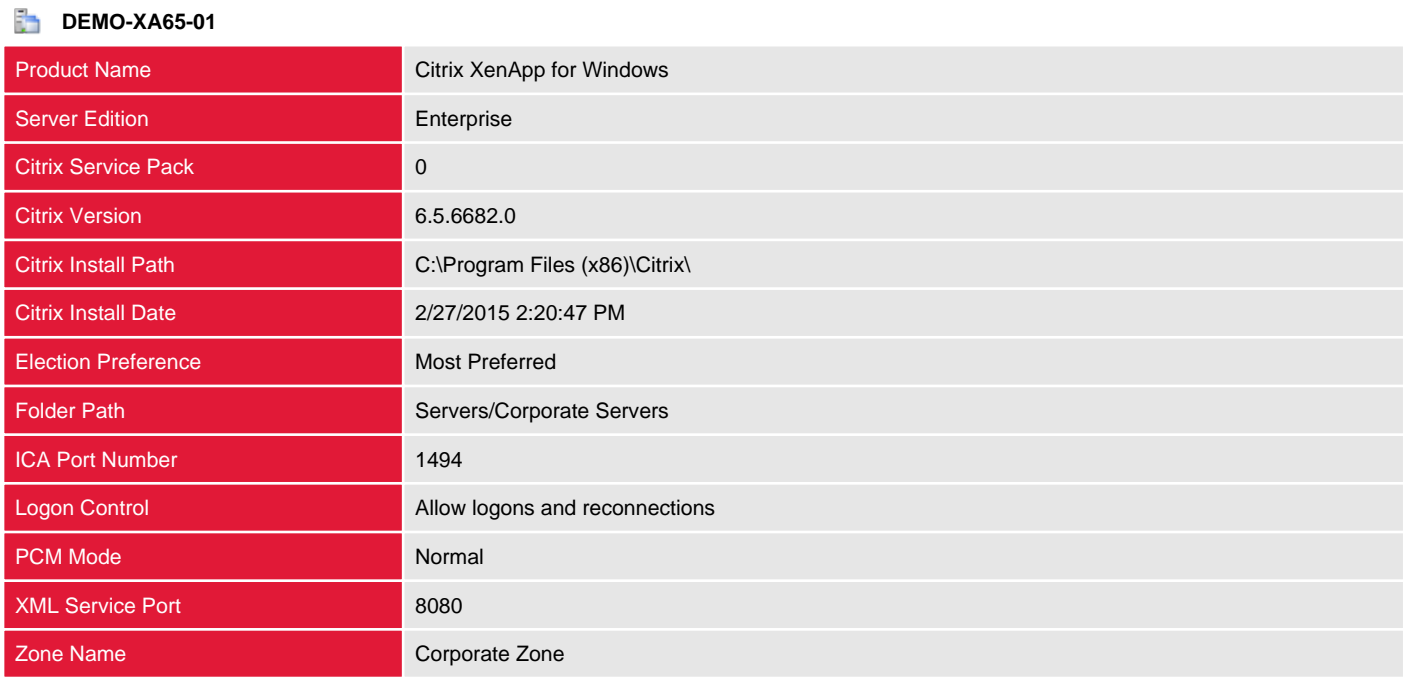

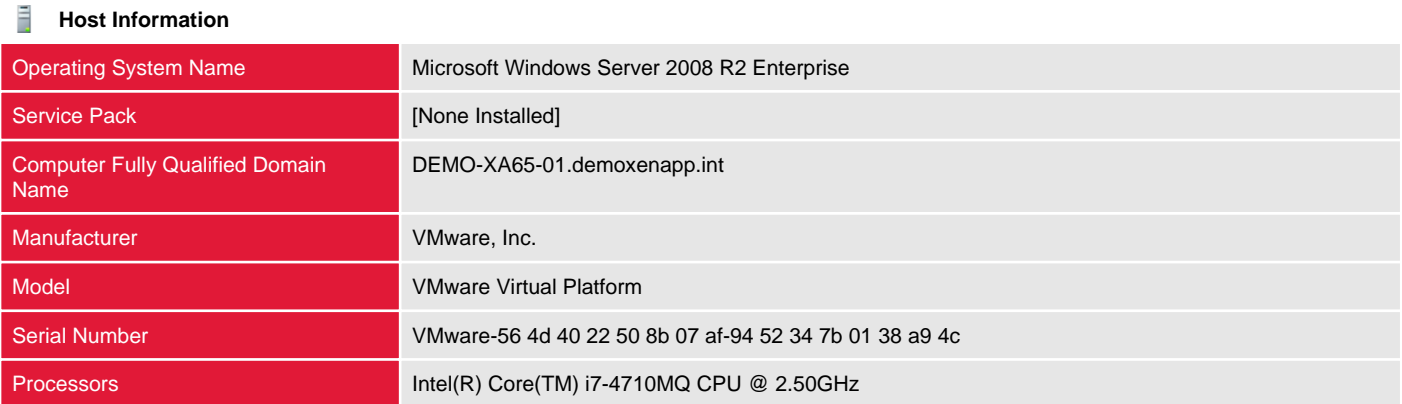

#### **Hotfixes** 48

There are no hotfixes documented for this server.

## <span id="page-47-0"></span>DEMO-XA65-02

Servers within the farm provide access to published applications.

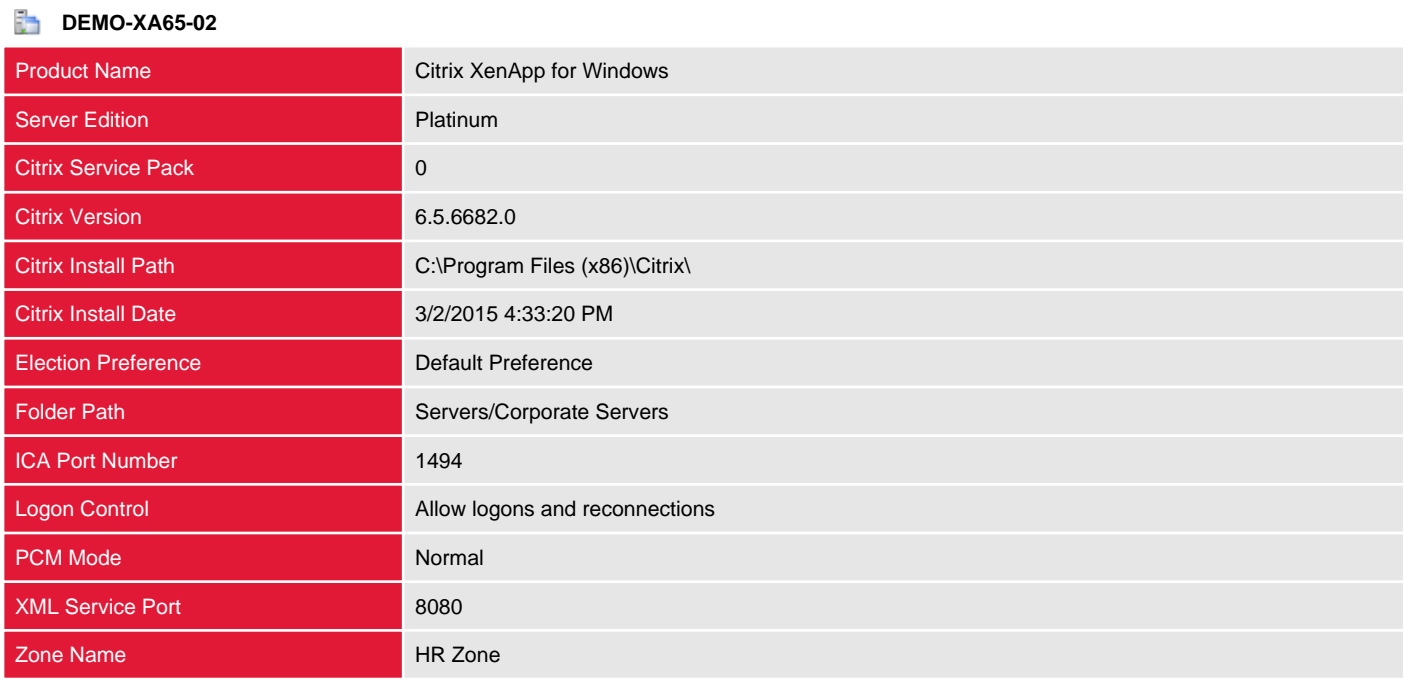

![](_page_47_Picture_148.jpeg)

![](_page_47_Picture_149.jpeg)

# <span id="page-48-0"></span>Worker Groups

Worker groups are collections of XenApp servers, residing in the same farm, that are managed as a single unit.

![](_page_48_Picture_32.jpeg)

## <span id="page-49-0"></span>Corporate Group

Worker groups are collections of XenApp servers, residing in the same farm, that are managed as a single unit.

![](_page_49_Picture_48.jpeg)

## <span id="page-50-0"></span>HR Group

Worker groups are collections of XenApp servers, residing in the same farm, that are managed as a single unit.

![](_page_50_Picture_46.jpeg)

# <span id="page-51-0"></span>Zones

Zones are a subset of a farm and allow servers to be logically grouped together and share a data collector.

![](_page_51_Picture_32.jpeg)

## <span id="page-52-0"></span>CORPORATE ZONE

Zones are a subset of a farm and allow servers to be logically grouped together and share a data collector.

![](_page_52_Picture_48.jpeg)

![](_page_52_Picture_49.jpeg)

## <span id="page-53-0"></span>HR ZONE

Zones are a subset of a farm and allow servers to be logically grouped together and share a data collector.

![](_page_53_Picture_51.jpeg)

![](_page_53_Picture_52.jpeg)

# <span id="page-54-0"></span>Version History

The version history displays the changes that have been made to the documentation of this item over time - either automatically when a change has been detected, or manually by users of the system.

![](_page_54_Picture_39.jpeg)